**Техническая информация**

# **МОНТАЖ И ОБСЛУЖИВАНИЕ РАСПРЕДЕЛЕННЫХ СИСТЕМ УПРАВЛЕНИЯ СЕМЕЙСТВА "CENTUM"**

# **Содержание**

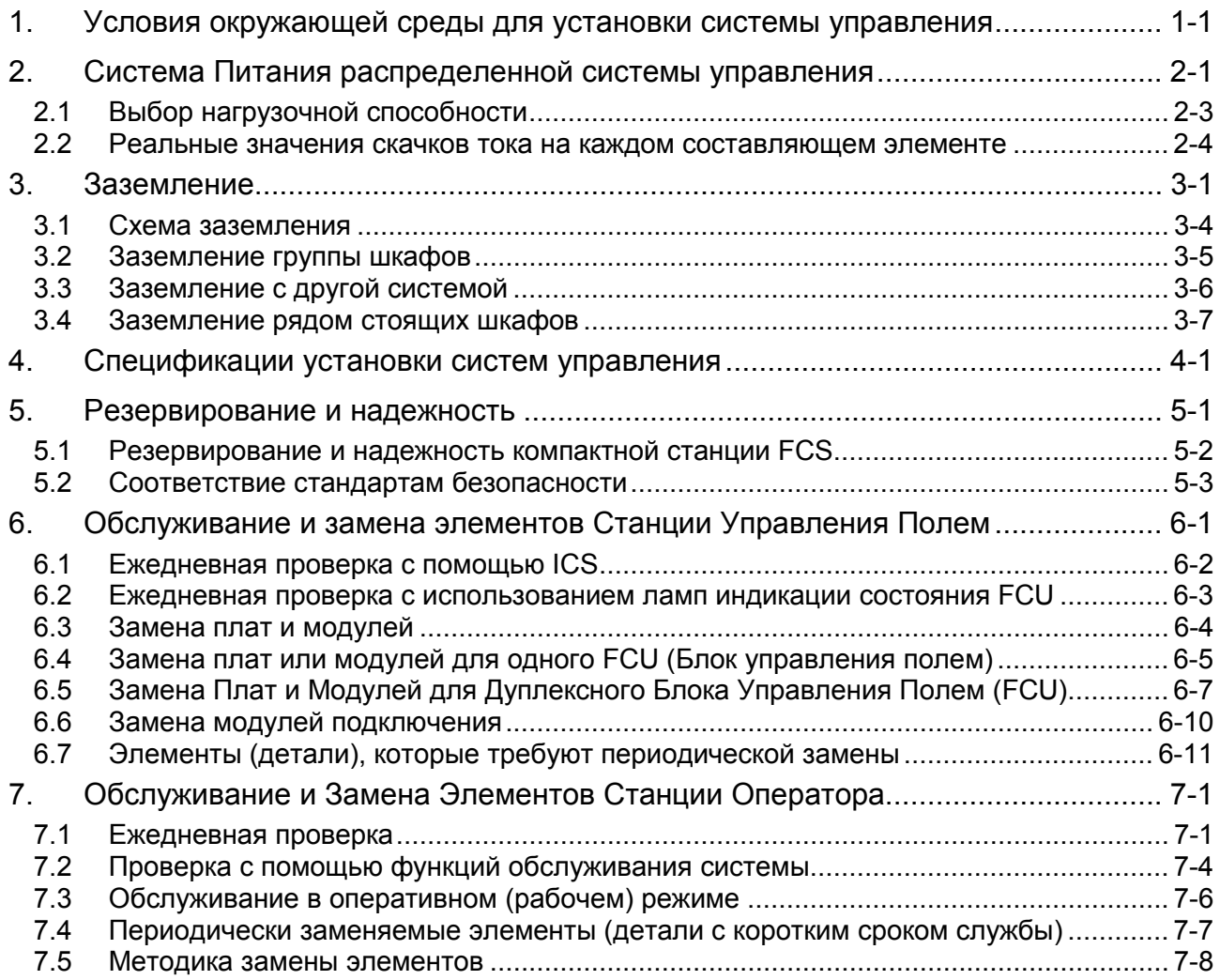

# <span id="page-4-0"></span>**1. Условия окружающей среды для установки системы управления**

В следующей таблице приводятся требования к окружающей среде для установки системы CS 1000:

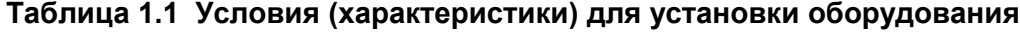

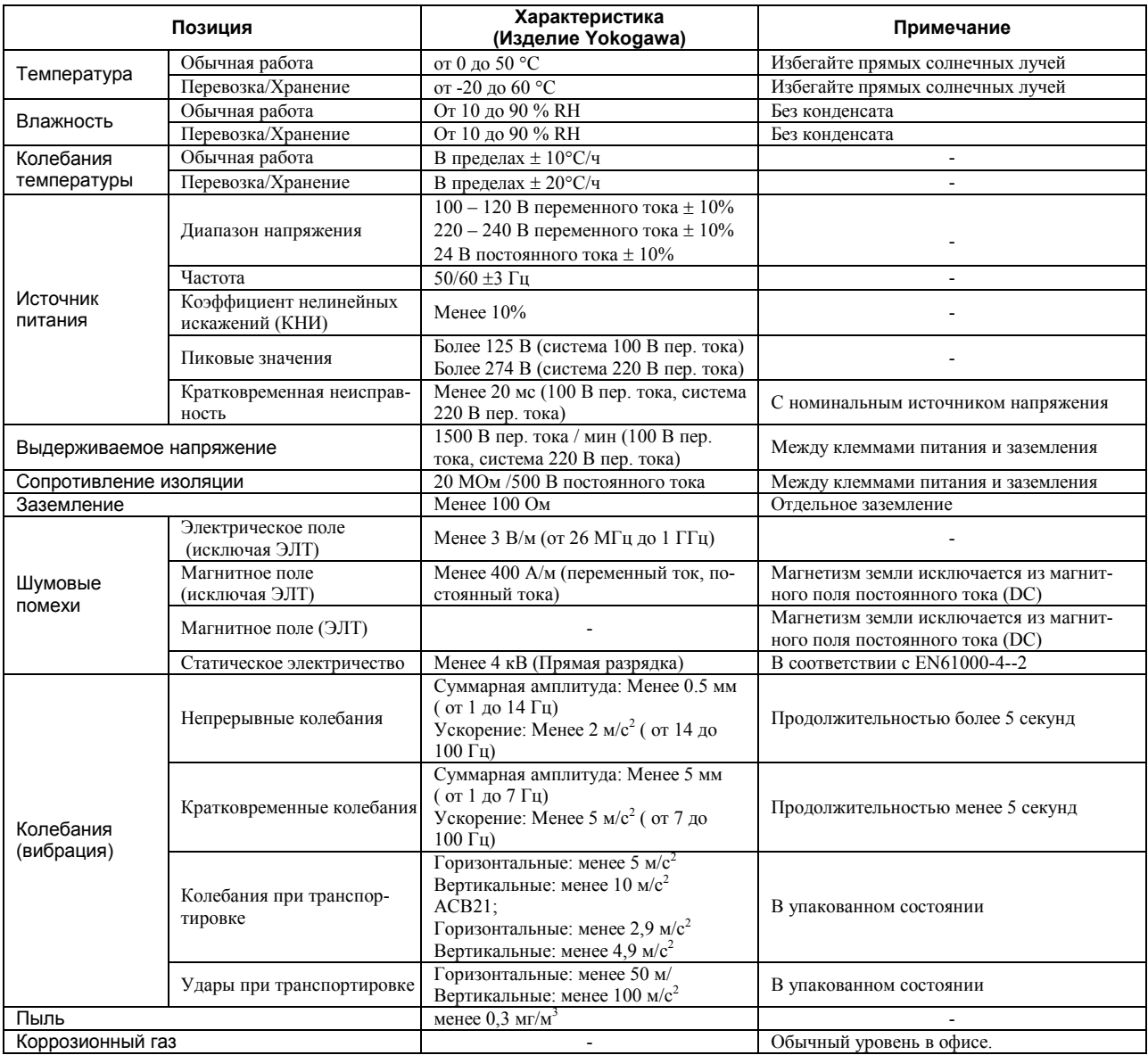

# СПРАВКА

Ниже приводится классификация JEIDA-29

# **Таблица 1.2 Классификация JEIDA-29 для характеристик окружающей среды**

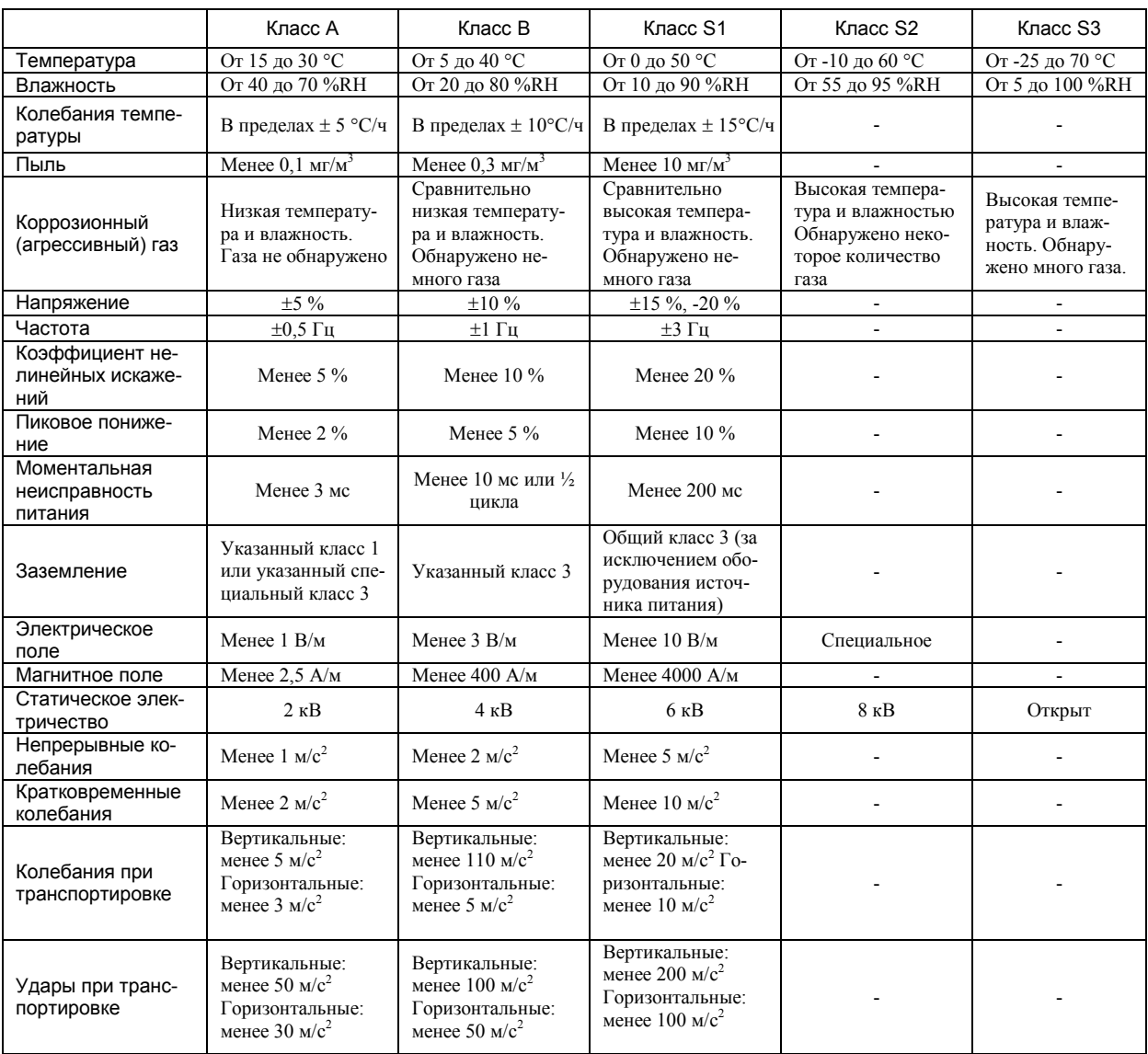

JEIDA-29-1990 : Промышленный стандарт для условий окружающей среды при установке компьютера (Японская Ассоциация развития промышленной электроники).

# <span id="page-6-0"></span>**2. Система Питания распределенной системы управления**

**Для стабильной работы требуется применения высококачественного источника питания. Должны быть выполнены следующие условия:** 

- x **Колебания напряжения и частоты должны находиться в пределах условий, требуемых для каждого составляющего компонента системы.**
- x **Нелинейные искажения формы волны ниже требуемого значения.**
- x **Не должны возникать высокочастотные шумовые возмущения.**
- x **При необходимости для технологического процесса должна быть предусмотрена защита от отключения (выхода из строя) подачи питания.**

### **Характеристики питания переменного тока**

Питание переменного тока, используемое в системе, должно удовлетворять характеристикам номинального напряжения  $\pm 10\%$ , а также пиковые значения не должны превышать предварительно заданного значения. Питание постоянного тока на приемном конце должно соответствовать 24 В постоянного тока  $(DC) \pm 10\%$ .

# ПРЕДУПРЕЖДЕНИЕ

Если блок питания имеет высокое выходное или входное сопротивление линии передачи, то результирующее падение напряжения выпрямляет волну входного напряжения, образуя искаженную форму волны с нижним пиковым значением ("B" на представленном ниже графике).

Если действующее значение волны искаженного входного напряжения то же самое, что и у не искаженной волны входного напряжения, то понижается напряжение на клемме сглаживающего конденсатора в цепи питания и система может распознать неисправность подачи питания. Если волны входного напряжения А и В имеют одно и то же действующее значение в 100 В переменного тока, как показано ниже, то волна В имеет меньшее напряжение на клемме сглаживающего конденсатора.

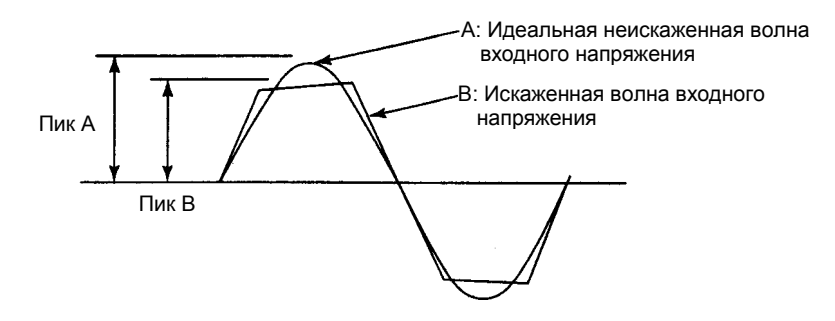

**Рисунок 2.1 Искаженная форма волны входного напряжения**

Ниже показан диапазон напряжений для работы системы, полученный на основе соотношений между действующим и пиковым значениями на входных клеммах питания каждой системы. Для работы с системой подавайте питание переменного тока в пределах этого диапазона.

### УКАЗАНИЕ

Приборы, измеряющие усредненное значение, типа цифрового вольтметра и тестера, не могут точно измерить действующее значение. Для измерений действующих значений, пиковых значений и формы волны применяйте цифровой осциллограф DL 708 фирмы Yokogawa.

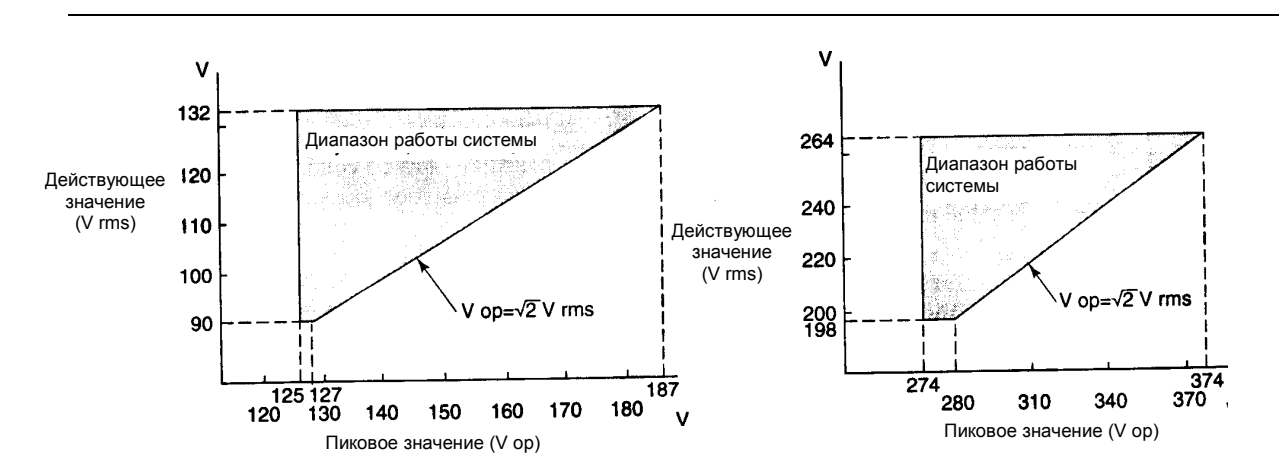

#### **Рисунок 2-22 Диапазон напряжений для работы системы**

### УКАЗАНИЕ

Стабилизирующий источник питания постоянного тока PFCS использует компактную и эффективно действующую схему импульсного стабилизатора. В этой схеме нельзя сохранить (удержать) выходное напряжение, если энергия (клеммный потенциал), сохраняемая в сглаживающем конденсаторе, падает ниже заранее определенного значения. Схема отслеживает напряжение на клемме конденсатора и воспринимает его как неисправность (отключение) питания, когда напряжение попадает в опасную зону. Это позволяет системе отработать неисправность подачи питания (нераспознанное моментальное отключение питания: в пределах 20 мс).

В этой схеме ток попадает на конденсатор, когда входное напряжение переменного тока выше, чем напряжение на клемме конденсатора. Так как конденсатор заряжается пиковым значением входного питания, то требуется, чтобы действующее значение напряжения соответствовало характеристикам, а пиковое значение было выше предварительно заданного значения.

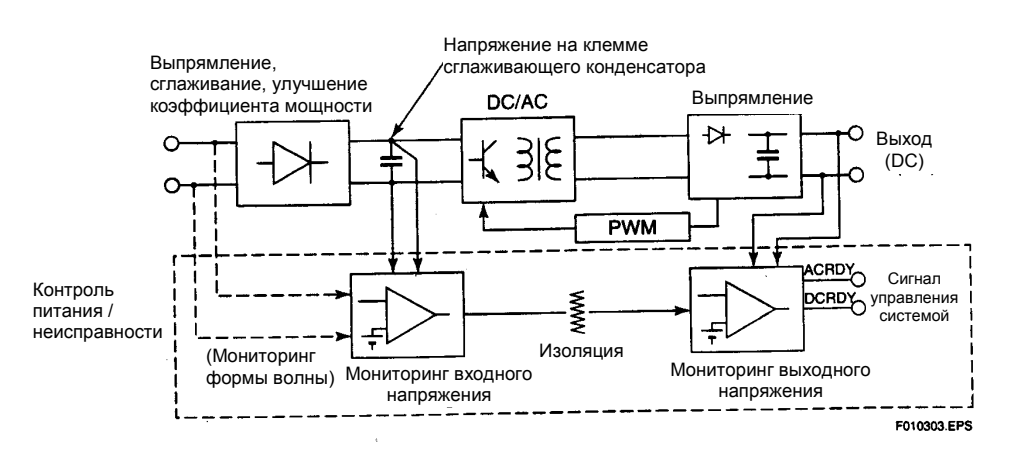

**Рисунок 2-3 Блок-схема питания PFCS** 

# <span id="page-8-0"></span>**2.1 Выбор нагрузочной способности**

При выборе нагрузочной способности источника питания следует учитывать устойчивые и возрастающие состояния (скачка) тока.

Схема PFCS объединена со схемой улучшения коэффициента мощности и соответствует стандарту IEC1000-3-2 Класс А для гармонических токов источника питания. Выходная мощность источника питания должна быть определена при консультации с производителем блока питания с учетом потребляемой мощности и возрастающего тока.

# ТАКЖЕ СМОТРИТЕ

Потребляемую мощность системного оборудования смотрите в Главе 4.

# **Состояние резкого возрастания (скачка) тока**

При включении оборудование возникает резкое возрастание (скачок) тока, так как конденсатор мгновенно заряжается и трансформатор возбуждается. Не вызывайте никаких колебаний напряжения, которые могут отрицательно влиять на другое оборудование, когда оно включается или выключается. Не включайте одновременно все оборудование. Поочередно запускайте каждое устройство.

Подача питания может быть переключена на резервный режим или промышленное питание, если скачок тока при включении питания активизирует защитную схему перегрузки. После окончания защиты от перегрузки выберите бесперебойный автоматически восстанавливаемый блок питания.

Форма волны при скачке тока показана на временном графике абсолютных пиковых значений формы волны тока.

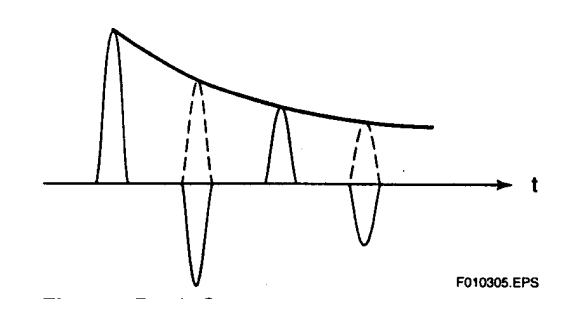

**Рисунок 2-4 Форма волны при резком возрастании (скачке) тока**

## <span id="page-9-0"></span>**2.2 Реальные значения скачков тока на каждом составляющем элементе**

Ниже в таблице представлены данные реальных значений скачков тока, измеренные на каждого составляющем элементе:

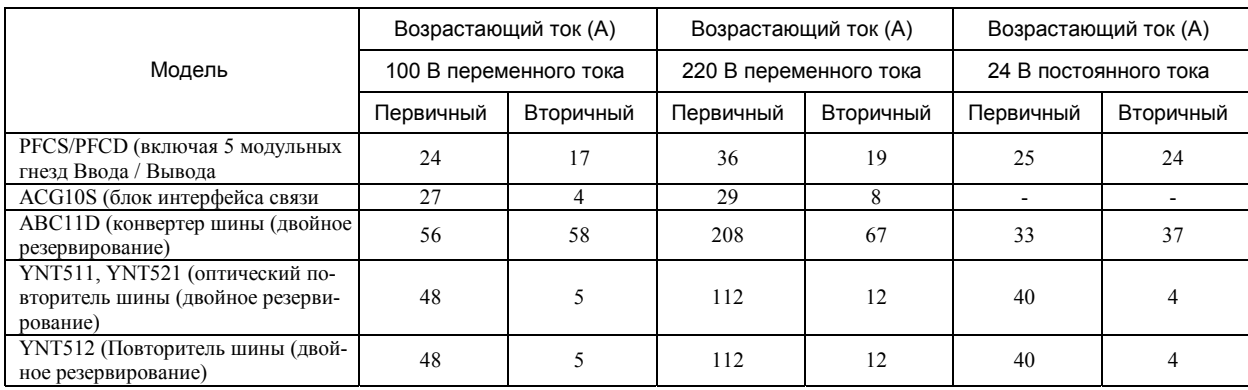

#### **Таблица 2.1 Скачки тока для системного оборудования**

Пиковые значения входного тока и формы волны, на которые оказывает влияние входное сопротивление (импеданс), меняются в зависимости от конфигурации системы, распределенных линий связи с другими системами, и от других факторов. Данные по возрастающему току, представленные выше, были измерены при заранее заданных условиях (смотрите ниже). Обратите внимание, что эти значения могут меняться.

Схема входного питания вместе со схемой ограничения скачка тока ограничивают первичное резкое возрастание (скачок) тока, переключая любые превышения током заданного предела на вторичные и последующие скачки тока.

# **Условия измерений**

Входное напряжение: 132/264 В переменного тока, 50 Гц и 24 В постоянного тока

Сопротивление линии питания: Приблизительно 0,4 ома (внешняя линия и внутреннее сопротивление)

Синхронизация включения: 5 мс, после (50 Гц) при 90 ° от нулевой точки пересечения переменного тока

(Значения для частоты 60 Гц практически идентичны представленным выше данным для частоты 50 Гц.)

### **Замечание**

- Каждый прибор имеет различные циклы (время) максимальных скачков тока.
- Скачок тока при перезапуске после кратковременного (мгновенного) отключения питания превышает приведенные значения и его цикл генерации также отличается.
- Когда система состоит из множества устройств, то скачок тока обычно меньше суммы скачков токов, от каждого устройства (прибора).

# <span id="page-10-0"></span>**3. Заземление**

В этом разделе рассматривается заземление шкафа. Для обеспечения безопасной работы станция управления полем CS 1000 должна быть установлена в металлическом шкафу. Шкаф должен быть заземлен с сопротивлением заземления 100 ом или меньше, шина заземления должна иметь сечение 22 мм<sup>2</sup> или толще, и заземление должно быть выполнено отдельно от другой системы. Для заземления подключаемого (вставляемого) устройства подсоедините вилку кабеля подачи питания. Это требуется выполнить, чтобы предотвратить возможность удара током и убрать влияние внешнего шума.

# **Подключение кабелей**

Следите за следующими моментами при подключении кабелей блока питания к оборудованию системы CS 1000:

- Защитите сигнальные кабели от наведенного шума.
- Защитите сигнальные кабели от индукции линии передач высокого напряжения.
- Отделите источник питания CS 1000 от других источников с помощью щита распределения питания.
- Установите указанный прерыватель для каждого источника питания. Устанавливайте прерыватели и устройства в одной комнате.
- По возможности закройте кабели подачи питания и линии передач высокого напряжения металлическими кабелепроводами.
- Если металлические кабелепровды использовать нельзя, используйте экранированные кабели.

# **Заземление шкафа**

- Чтобы обеспечить одноточечное заземление, шкаф и основание канала изолируются с помощью Бакелитовой пластины 5 мм толщиной.
- Чтобы подключить провод заземления, используйте стержень заземления (1) в передней нижней части. Стержень заземления не изолирован от шкафа.
- Для экранирования кабеля в шкафу используйте стержень заземления (2), находящийся в задней нижней части. Этот стержень заземления заизолирован от шкафа.
- Стержни заземления (1) и (2) соединяются между собой кабелем сечением 5,5 мм<sup>2</sup>. Стержни заземления (2) могут использоваться для заземления экрана входного кабеля.
- Если требуется раздельное заземление, то стержни заземления могут быть разъединены.

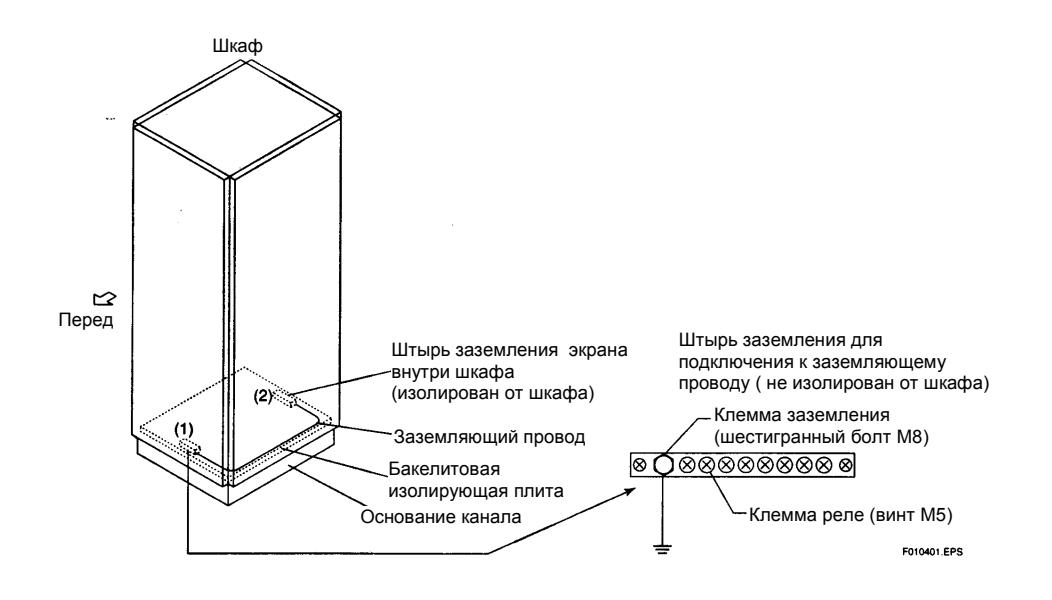

**Рисунок 3.1 Стержень заземления (пример)** 

# <span id="page-13-0"></span>**3.1 Схема заземления**

Рекомендуется каждый шкаф заземлять отдельно. Если раздельное заземление невозможно, обратитесь к "Заземлению группы шкафов" или к "Заземлению рядом стоящих шкафов". Ниже приводятся примеры заземления шкафов.

### **Раздельное заземление**

Каждый шкаф следует заземлять, как показано ниже:

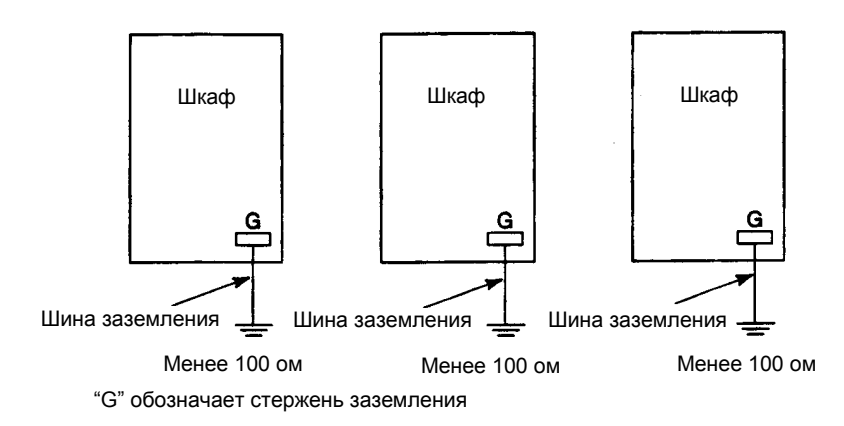

**Рисунок 3.2 Раздельное заземление шкафов**

# <span id="page-14-0"></span>**3.2 Заземление группы шкафов**

Кабели заземления шкафов могут быть подсоединены к одному входу шины заземления, как показано ниже. Для подключения каждого шкафа к входу следует использовать кабель сечением по крайней мере  $5,5$  мм<sup>2</sup>.

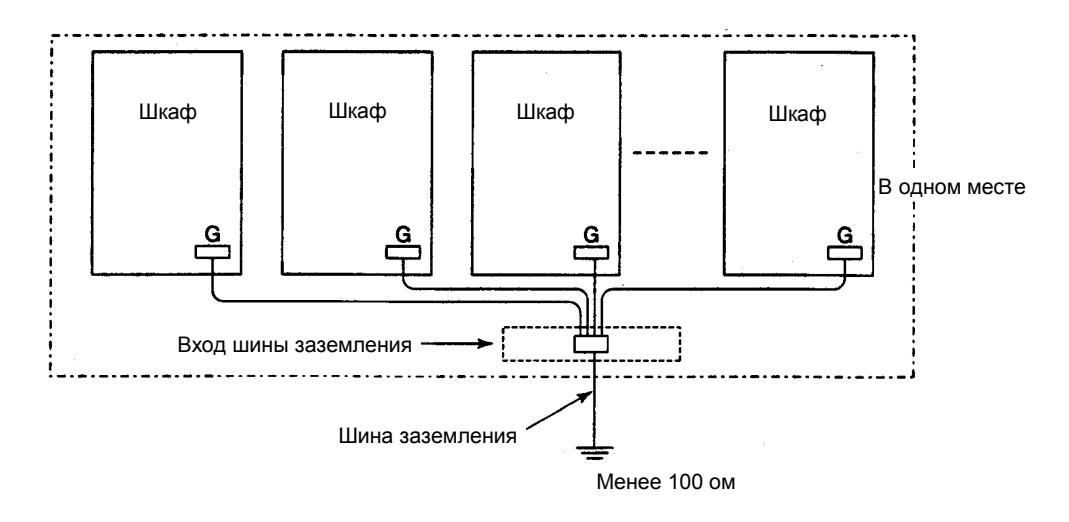

**Рисунок 3.3 Заземление через входы шины заземления**

# **Применение шины заземления в шкафу**

Кабели заземления могут подсоединяться к шине заземления и в шкафу, как показано ниже, если вход невозможен. Для подключения шкафа с шиной заземления к другим шкафам следует использовать кабель заземления сечением по крайней мере 5,5 мм<sup>2</sup>.

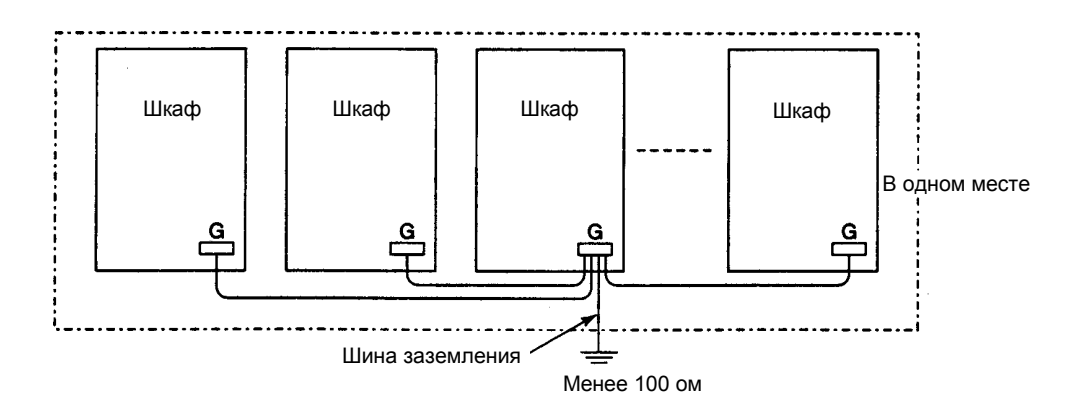

**Рисунок 3.4 Заземление через шкаф с помощью шины заземления.** 

### <span id="page-15-0"></span>**3.3 Заземление с другой системой**

Избегайте заземления вместе с другой системой. При необходимости обеспечьте установку изолирующих плит (щитков) или изолируйте другие системы от пола и заземлите CS 1000 и другие системы через заземляющий стержень.

# ПРЕДУПРЕЖДЕНИЕ

Не устанавливайте рядом с CS 1000 следующие системы:

- Шкафы, в которых используется питающее напряжение превышающее 300 В переменного тока.
- x Шкафы, в которых потребляемый ток превышает 50 А.
- Шкафы, в которых используются устройства, генерирующие высокую частоту.

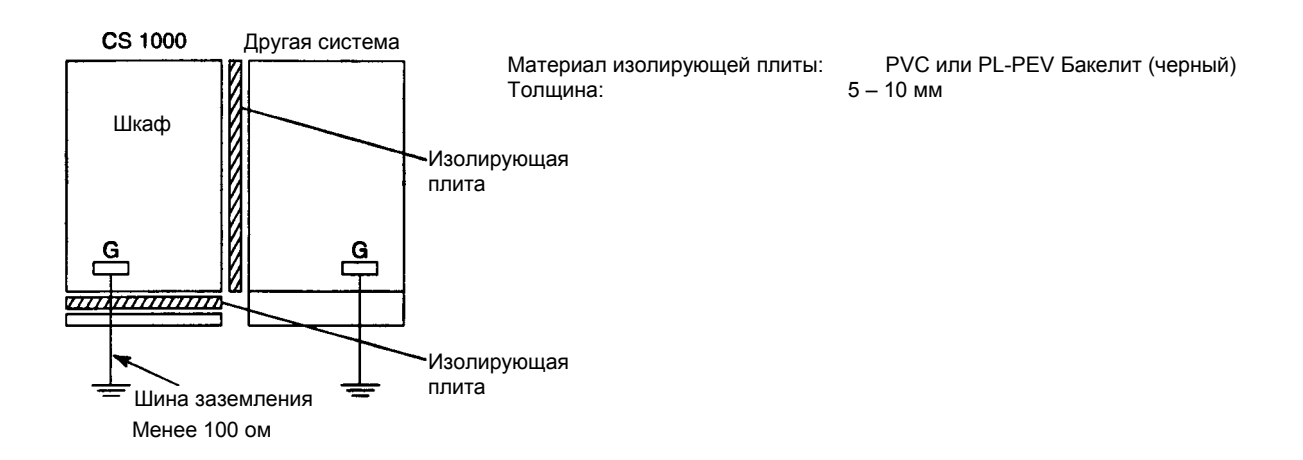

**Рисунок 3.5 Заземление с использованием изолирующих плит**

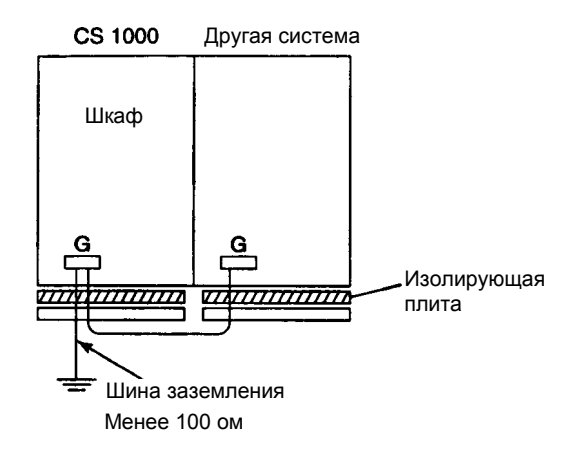

**Рисунок 3.6 Заземление путем изоляции от пола**

# <span id="page-16-0"></span>**3.4 Заземление рядом стоящих шкафов**

Если шкафы установлены рядом друг с другом, то их заземление электрически объединяется. Для организации подключения между шкафами используйте заземляющие кабели сечением по крайней мере 5,5  $MM^2$ .

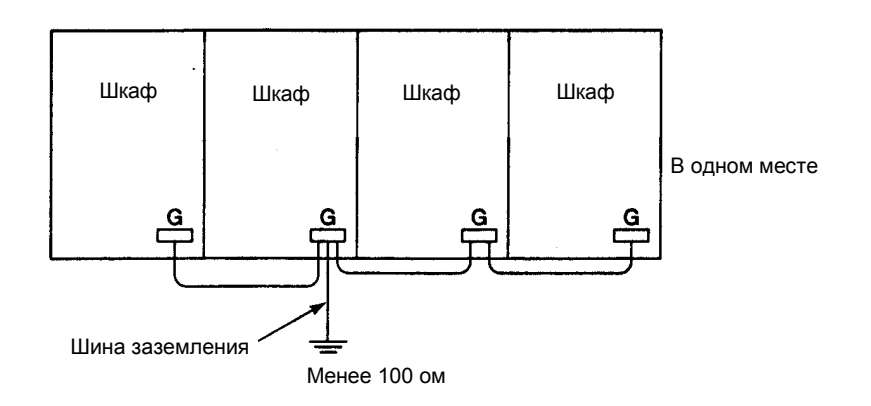

**Рисунок 3.7 Заземление рядом стоящих шкафов**

# <span id="page-18-0"></span>**4. Спецификации установки систем управления**

**В этой главе обобщаются данные по потребляемой мощности, продолжительности срока службы элементов (деталей) и другие данные по установке системы CS 1000.** 

## **Электрические характеристики (спецификации)**

Ниже приводятся потребляемая мощность (ток) и другие электрические данные:

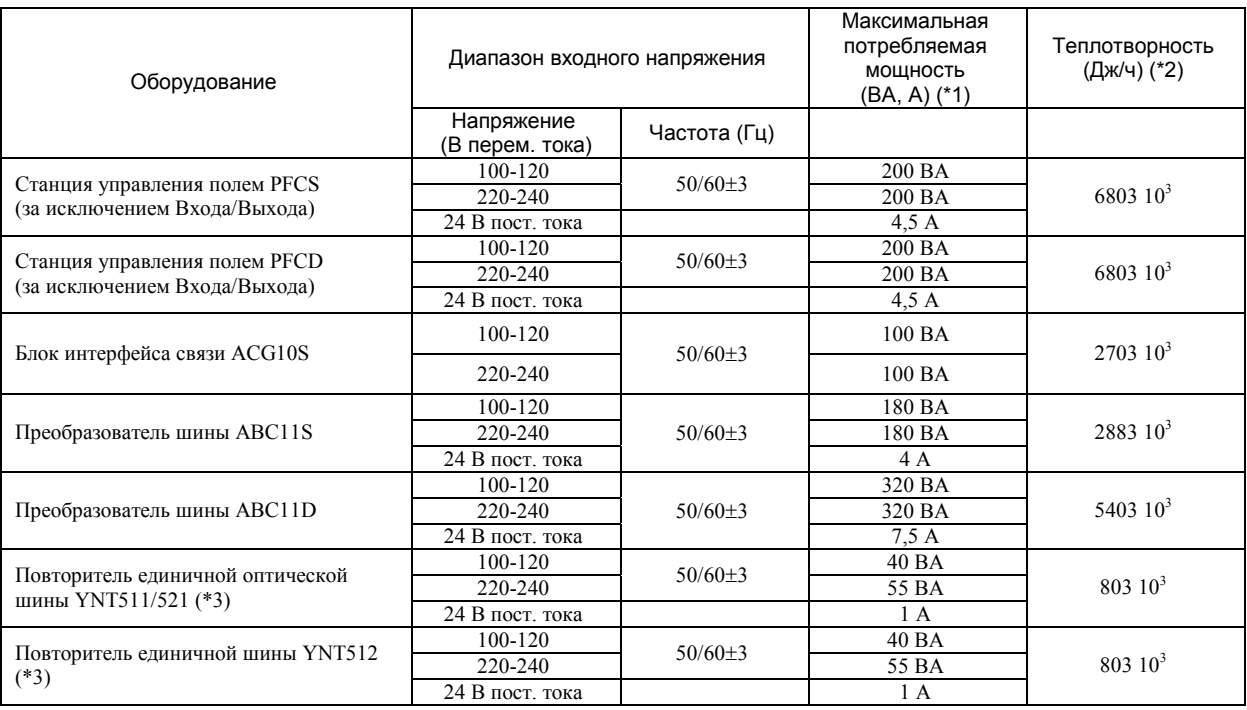

### **Таблица 4.1 Электрические характеристики**

\*1 Потребляемая мощность при устойчивой работе указывается в ВА (для переменного тока) и в А (для постоянного тока). Если потребляемая мощность меняется в зависимости от количества установленного оборудования, то приводится потребляемая мощность для максимального количества установленных модулей (блоков)

\*2 Теплотворность в устойчивом режиме работы указывается в Джоулях/час. Если теплотворность меняется в зависимости от количества установленного оборудования, то значение теплотворности приводится для максимального количества установленных модулей (блоков).

\*3 Значение потребляемой мощности и теплотворности удваиваются при использовании резервной системы.

# **Спецификации прерывателя**

Ниже приводятся номинальные значения для прерывателя

# **Таблица 4.2 Номинальные значения прерывателя**

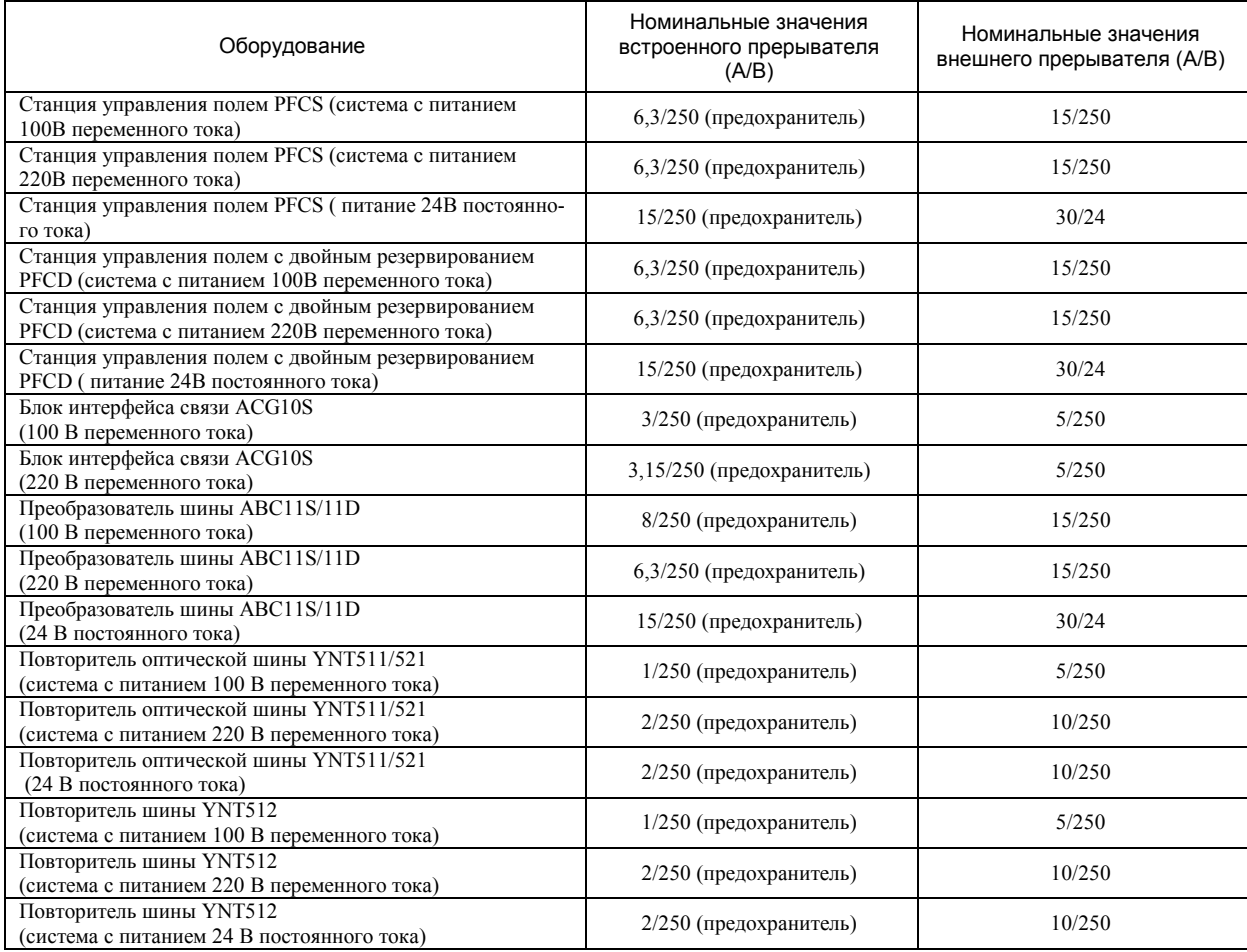

# **Максимальная потребляемая мощность модуля Входа/Выхода**

# **Таблица 4-3. Потребляемая мощность модуля Входа /Выхода**

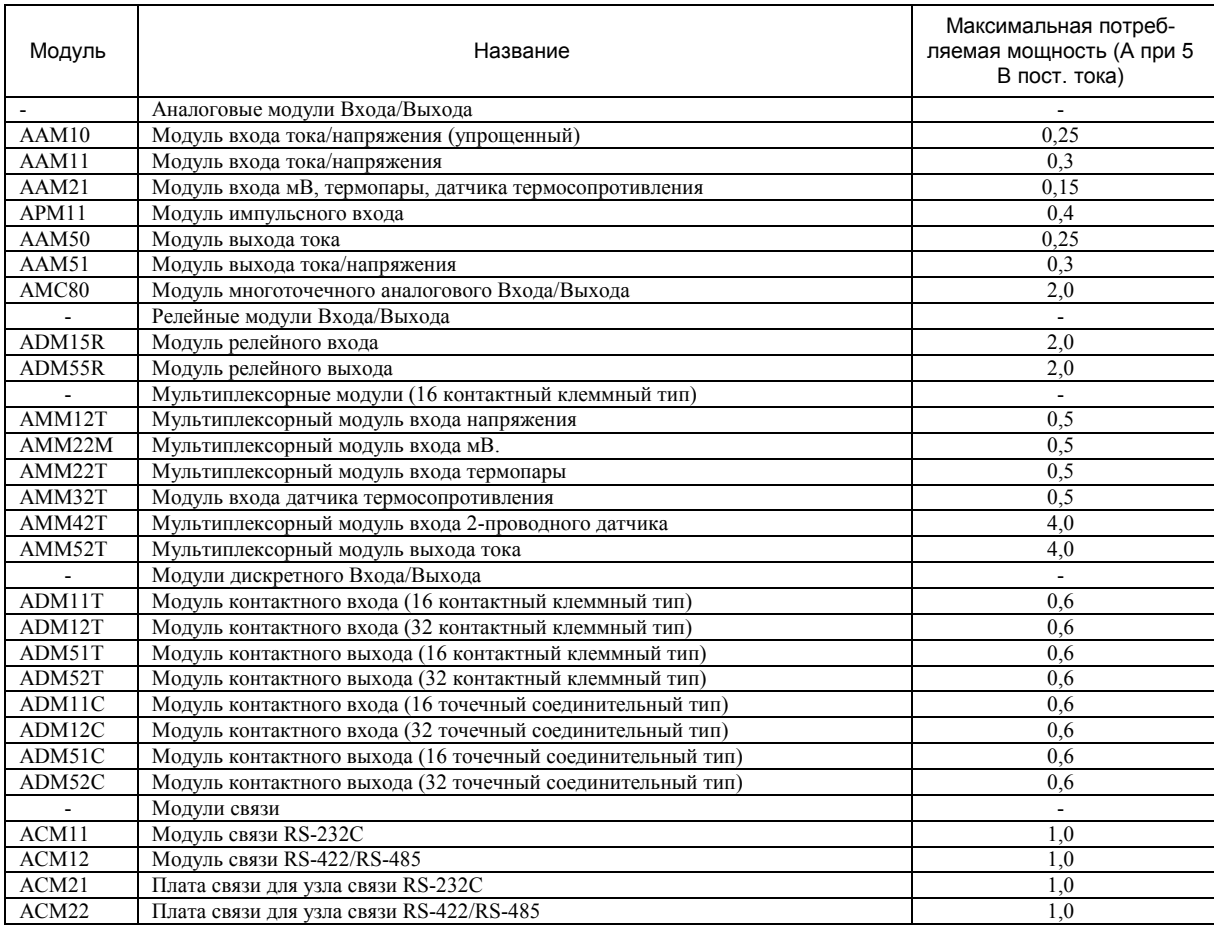

# **Продолжительность срока службы деталей**

Некоторые детали (части) требуют периодической замены. Рекомендуемый цикл замены для этих деталей представлен ниже.

Пользователь может сам заменить детали, которые в графе «Замена пользователем» обозначены как "X". Для замены других деталей обращайтесь в Технический Сервисный Центр фирмы Yokogawa (YSV)

# **Станция управления полем PFCS/PFCD**

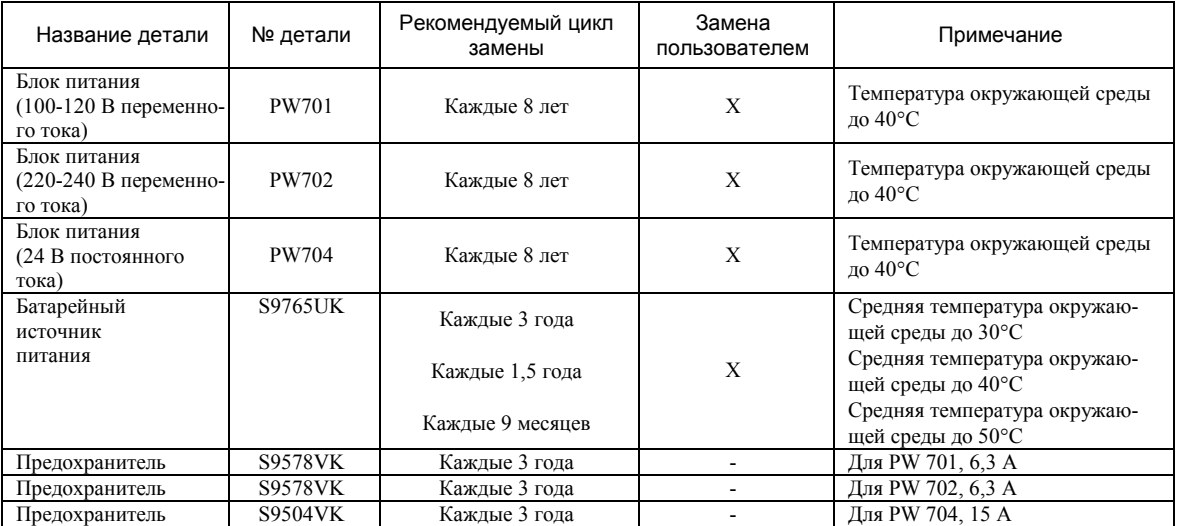

T040108.EPS

# **Повторитель оптической шины YNT511/521 и повторитель шины YNT512**

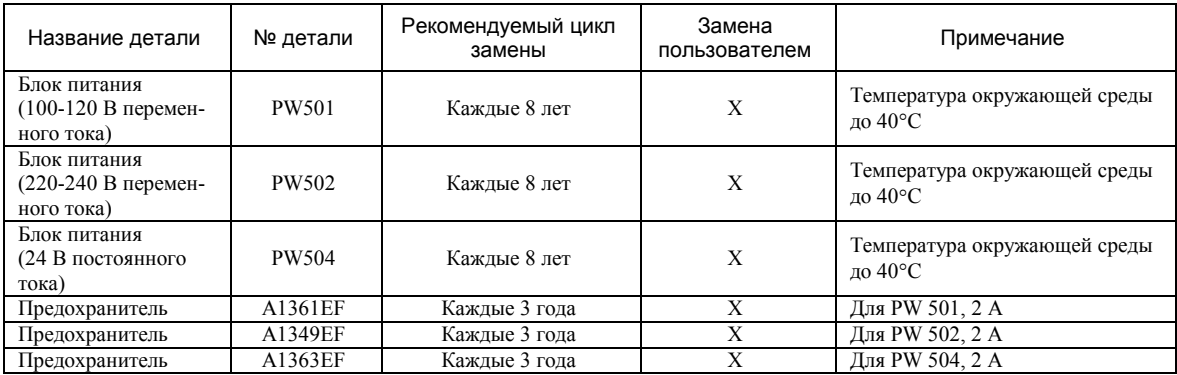

T040108.EPS

# **Блок интерфейса связи ACG10S**

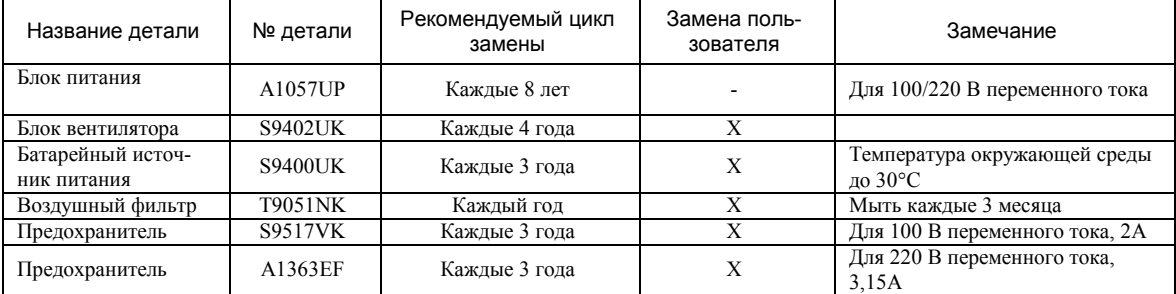

T040108.EPS

**4-4**

# <span id="page-22-0"></span>**5. Резервирование и надежность**

**Станция Управления Полем (FCS) подключается непосредственно к технологическому процессу, поэтому она должна иметь повышенную надежность (работоспособность). В этом разделе описывается резервирование и надежность стандартной Станции (FCS) и компактной станции FCS.** 

# <span id="page-23-0"></span>**5.1 Резервирование и надежность компактной станции FCS**

**Для компактной станции FCS процессорная плата, устройство связи с V сетью, плата источника питания и интерфейс Входа/Выхода процессора все имеют двойное резервирование.** 

**Процессорные платы двойного резервирования (одна в активном состоянии, другая в резервном режиме) могут переключаться из активного режима работы в резервный режим без прерывания управляющих функций.** 

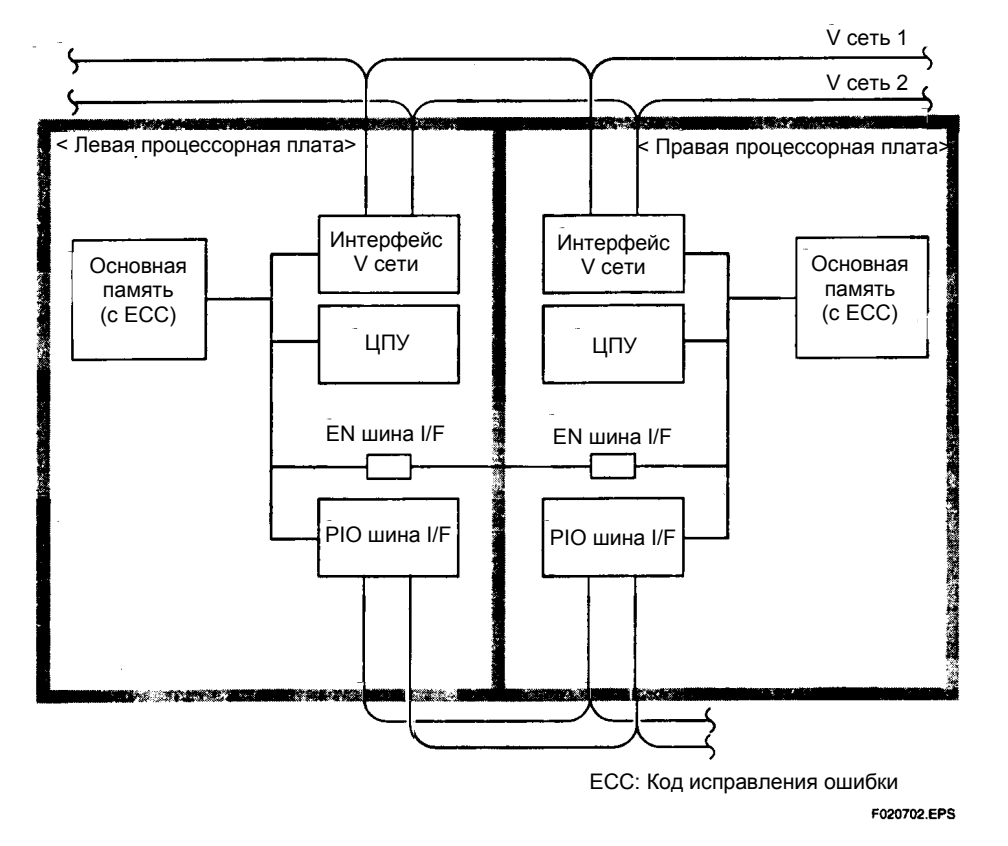

#### **Рисунок 5.1 Конфигурация процессорных плат двойного резервирования для SFCS**

- Процессорные платы двойного резервирования (активная и резервная) синхронно выполняют вычислительные функции, и переключаются из активного режима в резервный (режим ожидания) без прерывания процесса управления. Для автоматического исправления ошибок при передаче битов используется основная память с ECC (Код с исправлением ошибок).
- Если распознается неправильный доступ к памяти или неправильный доступ к плате Входа / Выхода - с помощью самодиагностики или с помощью резервного процессора - то ошибочные данные не используются, активный Центральный Процессор (ЦП), выдавший ошибку, останавливается, и происходит непрерывный переход к резервной процессорной плате.
- Для распознавания ненормального состояния активной процессорной платы используется Контрольный Таймер, результатом работы которого является переключение с активной на резервную процессорную плату.
- Каждый ЦП выполняет операции Ввода/Вывода через интерфейсную плату PIO (Программируемый Ввод/Вывод). Активная плата PIO проводит самоконтроль сама, резервная сторона также выполняет самодиагностику. Если обнаруживается ненормальное состояние в активной интерфейсной плате PIO, то резервная плата переключается на работу.
- Существует двойное резервирование для интерфейсов V сети и двойное резервирование для шин V сети.

# <span id="page-24-0"></span>**5.2 Соответствие стандартам безопасности**

**Система CENTUM CS 3000 поддерживает следующие международные стандарты безопасности:** 

- x **Для напряжения от 100 до 120 В: стандарт CSA C22.2№ 1010-1**
- x **Для напряжения от 220 до 240 В: стандарт EN EN61010-1**
- x **Для Америки:**
- x **Относящийся к делу стандарт UL (UL508) является частью стандарта IEC1010-1, и стандарт CSA соответствует ему.**

**Стандарт CSA соответствует международному стандарту IEC1010-1 (требования по безопасности для измерительного, управляющего и электрического оборудования в контрольно - измерительных лабораториях), и действует не только в Северной Америке и Европе, но и по всему миру.** 

#### **Соответствие марки CE (электрическое и электронное оборудование без соответствия CE не может быть продано в Европе).**

Соответствие (подтверждение) марки CE требует, чтобы выполнялись директивы EMC (электромагнитная совместимость) и LVD (низкое напряжение).

• Директива ЕМС (Электромагнитная совместимость).

Все электрическое и электронное оборудование должно удовлетворять этой директиве. Ограничения на электромагнитную интерференцию (электромагнитное поле, влияющее на функции электрических и электронных приборов) определено в EN5501 Группа 1 Класс А, а защищенность (невосприимчивость) (электромагнитное поле не влияет на функции электрических и электронных приборов) определено в EN50082-2.

• Директива LVD (по низкому напряжению) (Общая безопасность) Это применимо для оборудования, которое работает от источников напряжения переменного тока в диапазоне от 50 до 1000В, или от источников напряжения постоянного тока в диапазоне от 75 до 1500 В, и предназначено для обеспечения безопасности оператора. Ограничения определены в EN61010-1.

# <span id="page-26-0"></span>**6. Обслуживание и замена элементов Станции Управления Полем**

В этом разделе объясняется, как показываются неисправности, возникающие в Станции Управления Полем (FCS) и как осуществляется замена элементов (деталей) станции.

> • Если станция FCU оказалась загрязненной (пылью) очистите ее с помощью сухой мягкой тряпки.

### **ПРЕДУПРЕЖДЕНИЕ**

- $\bullet$  Если оборудование находится в работе, то для выполнения работ по техоб-
- служиванию при открытой двери шкафа, надевайте антистатический браслет и т.д., чтобы снять электростатический разряд (ESD).
- Если оборудование находится в работе, то при открытой двери шкафа возрастают помехи от излучения; Фирма Yokogawa не дает никакой гарантии на помехи от излучения при открытой двери.

### **Антистатические меры предосторожности**

При работе с любыми платами, включающими полупроводниковые ИС (интегральные схемы), чтобы предотвратить возможные проблемы с электростатическим разрядом, обратите внимание на следующие меры предосторожности,.

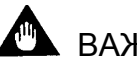

# ВАЖНО

- c При раздельном хранении или переносе плат, убирайте их в проводящий пакет или антистатический пакет. (Платы поставляются с завода упакованными в проводящий или антистатический пакет, на котором указаны антистатические меры предосторожности.)
- d При монтаже или демонтаже плат с места их установки надевайте антистатический браслет с заземляющим проводом, имеющим сопротивление заземления 1 М $\Omega$  EP. Подсоедините антистатический браслет к клемме заземления рядом с проводом заземления или к непокрытой часть корпуса (который должен быть заземлен).

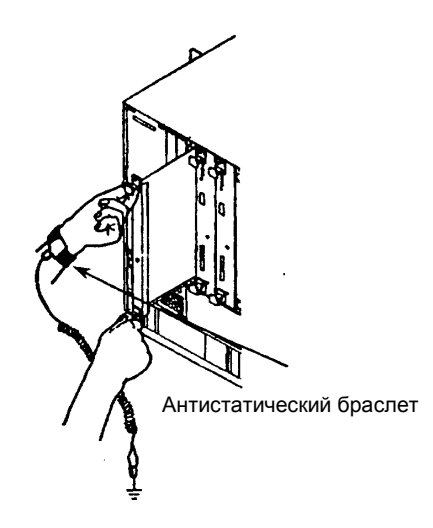

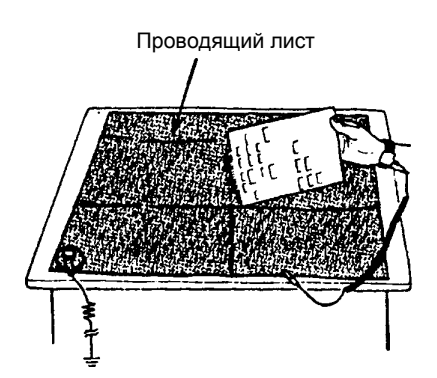

При работе с платой, имеющей питание от батареек (блок питания) на проводящем листе, установите переключатель батарей BATTERY ON/OFF в положение OFF (ВЫКЛ), или снимите батареи.

**Рисунок 6.1 Работа с платами**

- <span id="page-27-0"></span>e При работе с платой на столе, работайте на проводящем листе, заземленном через сопротивление заземления 1 М $\Omega$ . Рабочим рекомендуется одеть антистатические браслеты, как указано выше в п.2. Держите пластиковые изделия или любые другие легко заряжаемые материалы подальше от рабочего места.
- f Никогда не прикасайтесь к установленным на плате компонентам, печатным элементам, разъемам или штырьковым элементам голыми руками без использования антистатических браслетов и проводящих листов.
- g Антистатические браслеты и проводящие листы можно получить в Техническом Сервисном Центре фирмы Yokogawa (YSV)

## **6.1 Ежедневная проверка с помощью ICS**

ICS всегда отслеживает состояние станции FSC, поэтому в случае возникновения неисправности (сбоя) на FCS или при восстановлении станции после неисправности раздастся звуковой предупреждающий сигнал или на панель выдастся сообщение, предупреждающее оператора. Дисплейная панель состояния FCS обозначает неисправные модули (платы) цветом (красным) и символом (маркером  $\times$ )

Платы, находящиеся в резервном состоянии обозначаются желтым цветом и маркером  $\Delta$ 

# **Также смотрите**

Руководство по работе и функциям контроля ИКС (ICS). (IM 33G2C20-11E)

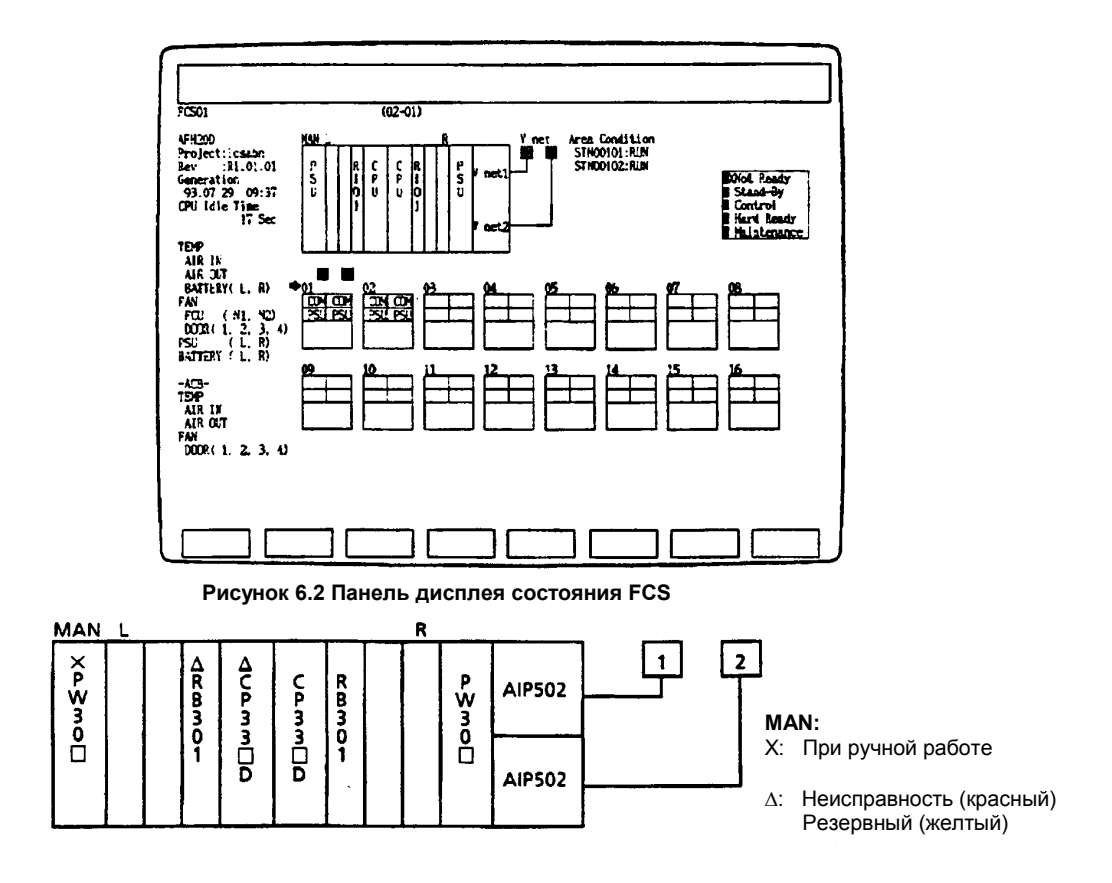

**Рисунок 6.3 Расположение FCU (платы обозначены именами моделей)** 

# <span id="page-28-0"></span>**6.2 Ежедневная проверка с использованием ламп индикации состояния FCU**

Каждая плата (модуль) имеет индикаторные лампы для указания рабочего состояния. Лампы горят зеленым цветом (лампы состояния связи мигают), если плата работает нормально во включенном состоянии FCU. На Рисунке 6.4 показано, где располагаются платы и модули, имеющие эти лампы. В Таблице 6.1 обобщается определение индикаций состояния ламп.

# **Также смотрите**

Дополнительную информацию по состоянию ламп смотрите также в Разделе 7.

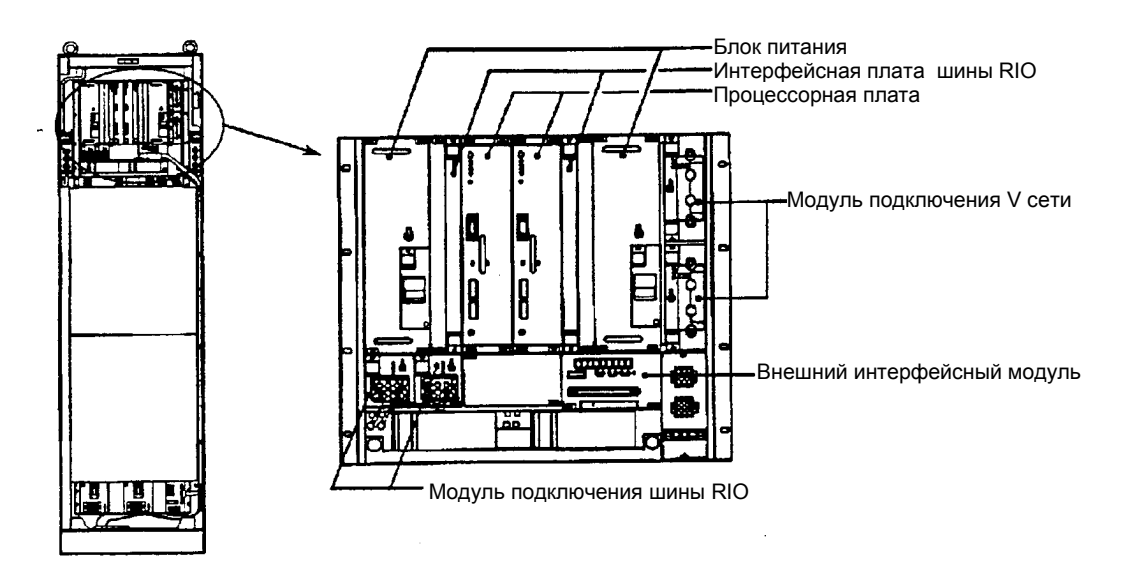

**Рисунок 6.4 Платы и модули, имеющие лампы в FCU.** 

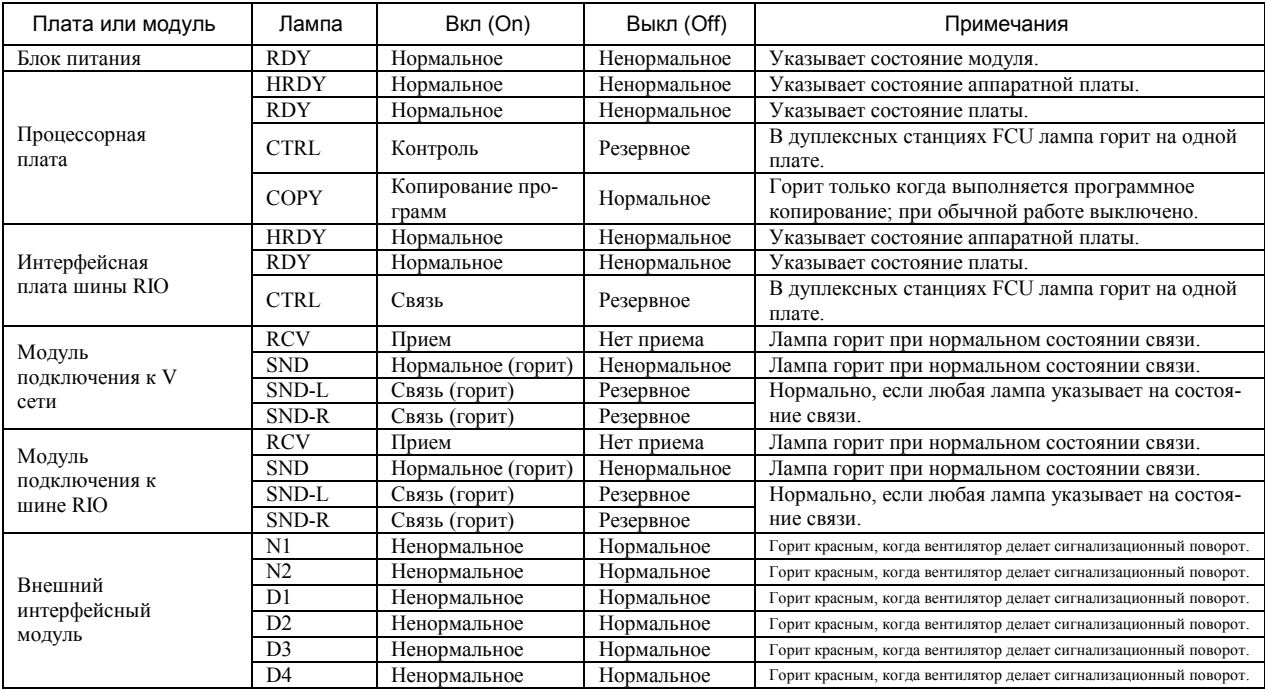

### **Таблица 6.1 Индикации состояния ламп**

# <span id="page-29-0"></span>**6.3 Замена плат и модулей**

### **6.3.1 Демонтаж Плат и Модулей**

Вынимайте платы или модули, выполняя следующие действия:

- c Ослабьте два или четыре винта (черные M 2,5), прикрепленные к гнезду (нет необходимости снимать их).
- d Выньте плату или модуль, потянув за две ручки, одну верхнюю и одну нижнюю, или только за верхнюю ручку

#### **6.3.2 Монтаж плат и модулей.**

c После завершения замены и проверки, вставьте плату или модуль глубоко в гнездо по направляющим рельсам, до тех пор, пока плата или модуль не окажется плотно прижатым и вставленным в разъем задней панели.

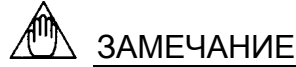

Для установки (монтажа) плат и модулей в гнезда используйте крестовую отвертку с рекомендуемым моментом затягивания 25 Н.см (2,55 кгс.см) или близким значением.

d Прикрепите плату или модуль к гнезду, закрутив винты передней панели (M2,5 черные)

# **Также смотрите**

Проверьте, чтобы индикаторные лампы состояния передней панели для плат или модулей показывали нормальное состояние (См. Раздел 7.1)

# <span id="page-30-0"></span>**6.4 Замена плат или модулей для одного FCU (Блок управления полем)**

При замене плат или модулей, установленных в FCU, следует выполнять определенную процедуру действий и принять определенные меры предосторожности. Об этом будет сказано ниже.

#### **6.4.1 Замена Блока Питания**

**ПРЕДУПРЕЖДЕНИЕ** В первую очередь отсоедините кабельный разъем блока питания от распределительного щитка питания

#### **(1) Замена при выключенном питании**

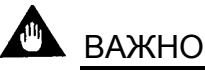

Снятие блока питания (с его местоположения) приведет к разрушению памяти на плате Центрального Процессора (ЦП). Если нужно, сохраните содержимое памяти, прежде чем выполнять демонтаж.

#### **• Процедура демонтажа**

- c Отсоедините кабельный разъем подачи питания на блоке питания, чтобы он оказался снят с гнездового распределительного щитка питания.
- d Снимите (демонтируйте) блок питания, как сказано в Разделе 6.3.1.
- e Оставьте переключатель блока питания от батарей (BATTERY ON/OFF) в выключенном состоянии (OFF), чтобы избежать разрядки батарей.

### **4.4.1** z **Процедура монтажа**

- c Установите блок питания, как сказано в Разделе 6.3.2
- d Вставьте кабельный разъем блока питания в гнездо распределительного щитка питания.
- e Установите переключатель блока питания от батарей (BATTERY ON/OFF) во включенное состоянии (ON).

#### **(2) Замена блока питания, когда FCU находится в работе**

Блок питания нельзя демонтировать в процессе работы. Прежде чем демонтировать выключите питание, в соответствии с процедурой в (1).

### **6.4.2 Замена Процессорных Плат и Интерфейсных Плат шины RIO**

#### **(1) Замена при выключенном питании**

# ВАЖНО

Снятие процессорной платы (с ее местоположения) приведет к разрушению памяти ЦП. При необходимости сохраните содержимое памяти, прежде чем выполнять демонтаж.

### z **Процедура демонтажа**

Выньте плату, как сказано в Разделе 6.3.1

### $\bullet$  **Процедура монтажа**

- c Проверьте, чтобы монтируемая плата соответствовала работающей плате по размерам (области применения) и по установкам номера станции.
- d Установите плату. Убедитесь, что лампа передней панели горит, указывая на то, что плата установлена правильно.

### **(2) Замена в процессе работы**

Процессорные платы и интерфейсные платы шины RIO нельзя заменять в процессе работы. Демонтируйте и монтируйте платы как указано в Разделе 6.3.

# <span id="page-32-0"></span>**6.5 Замена Плат и Модулей для Дуплексного Блока Управления Полем (FCU)**

Замену плат и модулей в дуплексном FCU можно выполнить в процессе работы, однако, при этом следует выполнить определенные шаги и соблюсти меры предосторожности. Это поясняется ниже.

#### **6.5.1 Замена блока питания**

#### **(1) Замена при выключенном питании**

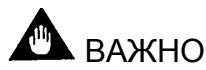

Снятие блока питания (с его местоположения) приведет к разрушению памяти платы Центрального Процессора (ЦП) на той стороне, где находится вынимаемый блок питания. При необходимости сохраните содержимое памяти, прежде чем выполнять демонтаж блока питания.

При этом, если содержимое памяти было сохранено в противоположенной процессорной плате, то нет необходимости сохранять его еще раз, так как оно будет автоматически скопировано при включении подачи питания на FCU.

#### z **Процедура демонтажа**

- c Отсоедините кабельный разъем подачи питания на блоке питания, чтобы он оказался снят с гнездового распределительного щитка питания.
- d Снимите (демонтируйте) блок питания, как сказано в Разделе 6.3.1.
- e Оставьте переключатель блока питания от батарей (BATTERY ON/OFF) в выключенном состоянии (OFF), чтобы избежать разрядки батарей.

#### **• Процедура монтажа**

- c Установите блок питания, как сказано в Разделе 6.3.2
- d Вставьте кабельный разъем блока питания в гнездо распределительного щитка питания.
- e Установите переключатель блока питания от батарей (BATTERY ON/OFF) во включенное состоянии (ON).

#### **(2) Замена в процессе работы**

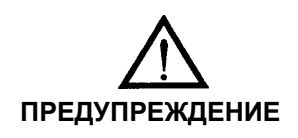

При вынимании блока питания в процессе работы из дуплексного FCU для избежания отдачи на блоке питания в процессе работы, или на других платах, а также для избежания опасности удара электрическим током, отсоедините кабельный разъем блока питания от распределительного щитка питания.

### z **Процедура демонтажа**

- c Проверьте с помощью ламп дисплея, что блок питания, процессорная плата, интерфейсная плата шины RIO, установленные на противоположенной стороне относительно заменяемого (демонтируемого) блока питания, находятся в нормальном состоянии.
- d В случае демонтажа блока питания на резервной стороне переходите к шагу 3.

В случае демонтажа блока питания на управляющей стороне, нажмите переключатель START/STOP на процессорной плате, чтобы перевести ее в резервное состояние, и убедитесь, что противоположенная процессорная плата и интерфейсная плата шины RIO, которые находились в резервном состоянии, поменяли свое состояние на оперативное управление.

- eОтсоедините разъем кабеля подачи питания на демонтируемом блоке питания от гнезда распределительного щитка питания.
- fСнимите (демонтируйте) блок питания, как сказано в Разделе 6.3.1.
- g Оставьте переключатель блока питания от батарей (BATTERY ON/OFF) в выключенном состоянии (OFF), чтобы избежать разрядки батарей.

#### z **Процедура монтажа**

- c Установите блок питания, как сказано в Разделе 6.3.2
- d Вставьте кабельный разъем блока питания в гнездо распределительного щитка питания.
- e Установите переключатель блока питания от батарей (BATTERY ON/OFF) во включенное состояние (ON).

#### **6.5.2 Замена Процессорных Плат и Интерфейсных плат шины RIO**

#### **(1) Замена при выключенном питании**

# ВАЖНО

Снятие процессорной платы приведет к разрушению содержимого памяти.

Если необходимо, то прежде чем выполнять демонтаж сохраните содержимое памяти. При этом, если содержимое памяти было сохранено в противоположенной процессорной плате, то нет необходимости сохранять его еще раз, так как оно будет автоматически скопировано при включении подачи питания на FCU.

#### z **Процедура демонтажа**

Демонтируйте плату как показано в Разделе 6.3.1

### z **Процедура монтажа**

c Проверьте, чтобы монтируемая плата соответствовала работающей плате по размерам (области применения) и по установкам номера станции.

d Установите плату. Убедитесь, что лампа передней панели горит, указывая на то, что плата установлена правильно. Если процессорная плата уже установлена, то загорится лампа COPY (КОПИРОВАНИЕ), которая указывает на начало работы программы копирования.

#### **(2) Замена в процессе работы**

#### z **Процедура демонтажа**

- c Проверьте с помощью ламп дисплея, что блок питания, процессорная плата, интерфейсная плата шины RIO, установленные на противоположенной стороне относительно заменяемой (демонтируемой) платы находятся в нормальном состоянии.
- d В случае демонтажа блока питания на резервной стороне переходите к шагу 3. В случае демонтажа блока питания на управляющей стороне, нажмите переключатель START/STOP на процессорной плате, чтобы перевести ее в резервное состояние, и убедитесь, что противоположенная процессорная плата и интерфейсная плата шины RIO, которые находились в резервном состоянии, поменяли свое состояние на оперативное управление.
- e Снимите (демонтируйте) блок питания, как сказано в Разделе 6.3.1.

### z **Процедура монтажа**

- c Проверьте, чтобы монтируемая плата соответствовала работающей плате по размерам и по установкам номера станции.
- d Установите плату. Убедитесь, что лампа передней панели горит, указывая на то, что плата установлена правильно. Если процессорная плата уже установлена, то загорится лампа COPY (КОПИРОВА-НИЕ), которая указывает на начало работы программы копирования.

# <span id="page-35-0"></span>**6.6 Замена модулей подключения**

Заменяйте модули подключения V сети или шины RIO как показано ниже.

#### **(1) Замена при выключенном питании**

Подключенные модули могут заменяться в том виде, в котором они есть.

При этом для случая подключения V сети, если какая либо станция, подключенная к V сети, находится в работе, никогда не отсоединяйте обе шины кабеля V сети одновременно. (Смотрите Раздел 4.3.)

#### **(2) Замена в процессе работы**

С одной шиной связи

Подключенные (связанные) модули не могут быть заменены без выключения FCU.

Перед заменой либо выключите питание, либо установите переключатель подключенной связи в состояние DSBL (ОТКЛЮЧЕНО). (Стандартная V сеть имеет двойное резервирование.)

#### С шинами связи двойного резервирования

- Процедура демонтажа
	- c Проверьте, чтобы подключения, которые не должны заменяться, находились в нормальном состоянии, и что переключатель ENBL/DSBL установлен в положение ENBL (ПОДКЛЮЧЕНО).
	- d Установите переключатель ENBL/DSBL на заменяемом подключении в положение DSBL.
	- **@** Выньте устройство разъема вместе с кабелем V сети.
	- f Демонтируйте подключение, как сказано в Разделе 6.3.
- Процедура монтажа
	- c Установите переключатель ENBL/DSBL на монтируемом подключении в положение DSBL.
	- d Вставьте устройство разъема вместе с кабелем V сети в модуль подключения.
	- **Установите модуль подключения в FCU.**
	- f Установите переключатель ENBL/DSBL на монтируемом подключении в положение ENBL. Вставку кабеля V сети смотрите в Разделе 4.3.
### **6.7 Элементы (детали), которые требуют периодической замены**

#### **Элементы (детали) с ограниченным сроком службы.**

Блок управления полем (FCU) включает элементы, имеющие ограниченный срок службы. В Таблице 6.2 приводятся рекомендуемые интервалы времени замены для этих элементов.

- (1) Элементами с ограниченным сроком службы являются элементы для которых прогнозируется выход из строя или изнашиваемость в течении 10 лет работы при нормальных условиях использования или хранения. Сюда не включаются элементы, продолжительность службы которых должна составлять более 10 лет.
- (2) В таблице приводятся рекомендуемые интервалы замены для элементов с ограниченным сроком службы, которые требуют профилактического обслуживания; при этом не следует понимать, что эти элементы гарантированы от случайного выхода из строя.
- (3) Рекомендуемые интервалы замены приводятся только для справки; они зависят от конкретных условий применения (например, температуры окружающей среды, атмосферных условий).
- (4) Рекомендуемые интервалы замены могут меняться, чтобы отразить результаты работы участка.

#### **Таблица 6.2 Рекомендуемые интервалы замены элементов с ограниченным сроком службы.**

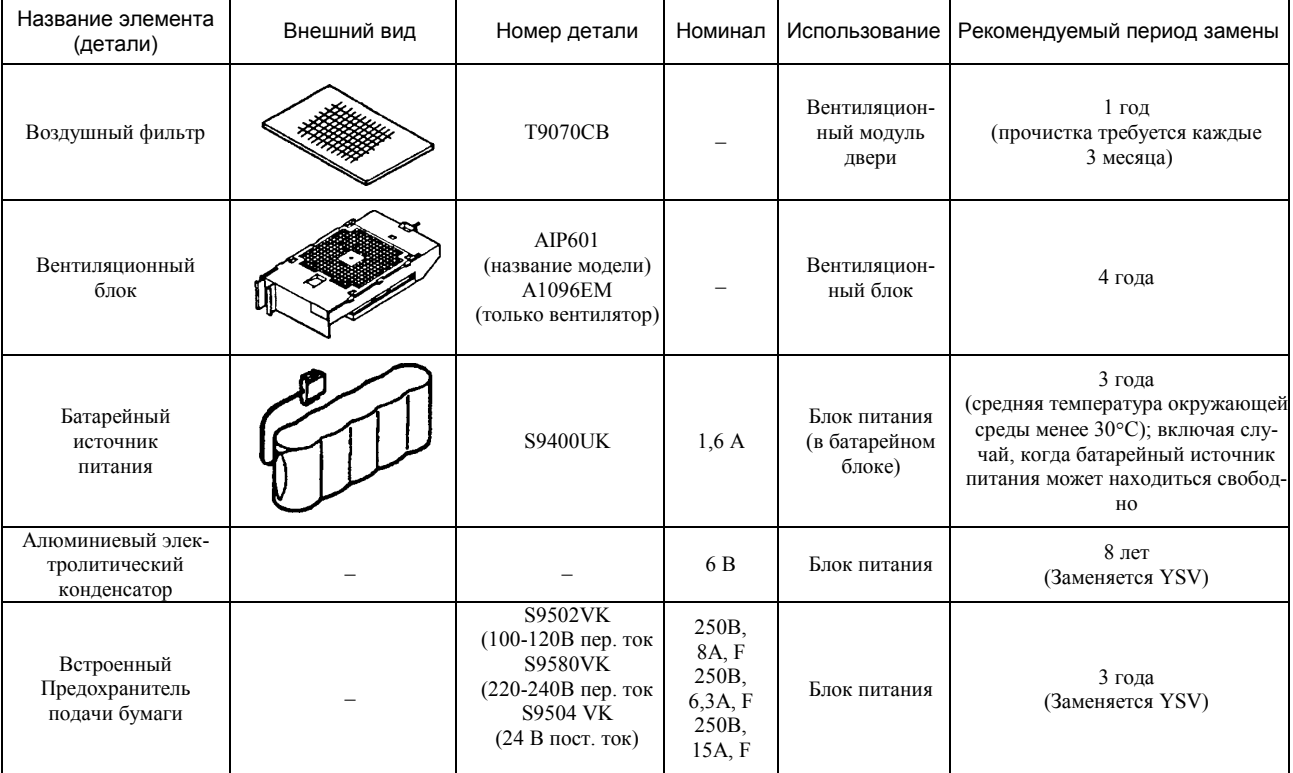

IM 33G6C41-01E

#### **6.7.1 Замена воздушных фильтров**

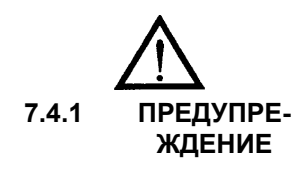

Периодически прочищайте воздушные фильтры с помощью моющих средств (детергента) (примерно раз в три месяца) Если воздушный фильтр загрязнился, мойте его с помощью раствора нейтрального детергента, дайте ему высохнуть и положите на склад. Тщательно высушите фильтр перед использованием.

Два дверных вентилятора установлены с внутренней стороны передней двери и задней двери, и каждый из них предназначен для охлаждения внутренностей шкафа. Воздушные фильтры устанавливаются между дверным вентилятором и дверью.

На рисунке показан воздушный фильтр дверного вентилятора.

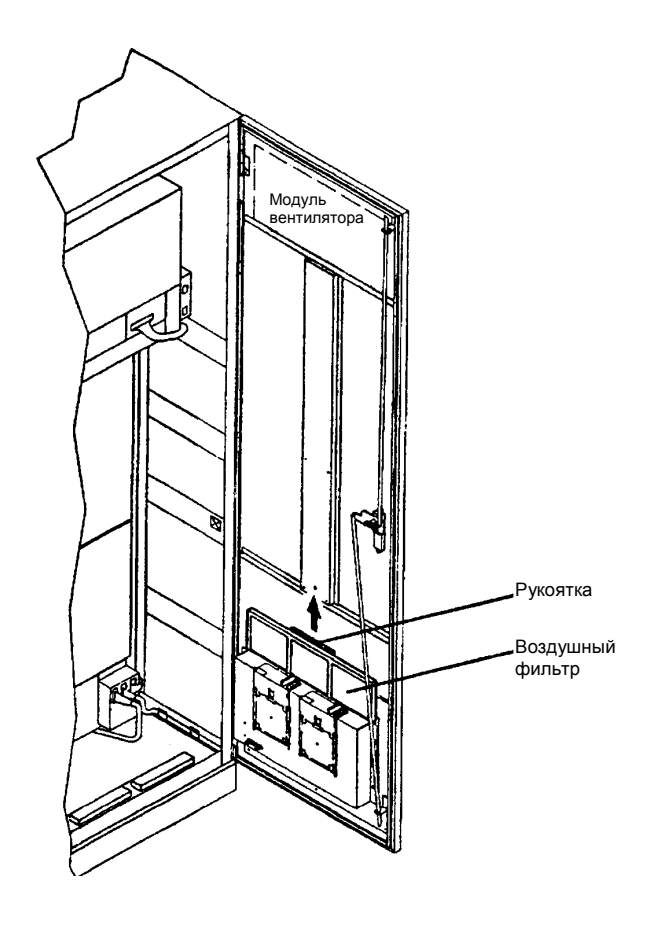

**Рисунок 6.5 Воздушный фильтр дверного вентилятора**

#### **6-13**

#### **Процедура замены**

Для замены воздушного фильтра выполните следующие шаги:

- cОткройте переднюю или заднюю дверь.
- d Воздушный фильтр располагается между дверным вентилятором внутри двери и внешней плоскостью двери. Сжав рукоятку большим и указательным пальцами, поднимите скобу воздушного фильтра и отделите воздушный фильтр от скобы. Если скоба загрязнилась, прочистите ее сухой тряпкой или вакуумным очистителем.
- e Установите чистый воздушный фильтр в скобу и вставьте ее до предела. Рекомендуется, чтобы воздушный фильтр и проставляемые запасные детали использовались по очереди.
- f Если фильтр загрязнился, вымойте его с помощью нейтрального раствора детергента, дайте ему высохнуть и положите на склад.

Прочищайте воздушный фильтр примерно раз в три месяца.

#### **6.7.2 Замена модуля вентилятора**

#### **(1) Замена гнездового вентилятора**

На рисунке показан демонтированный модуль гнездового вентилятора.

## ЗАМЕЧАНИЕ

Когда вентилятор выходит из строя или выдает сигнализационные вращения, на внешнем интерфейсном модуле красным цветом загорается лампа FAN ALARM. (Левый вентилятор обозначается как N1, правый вентилятор обозначается как N2) Модули вентилятора могут заменяться без выключения FCU. Заменяйте модули вентилятора по одному; никогда не заменяйте одновременно два модуля.

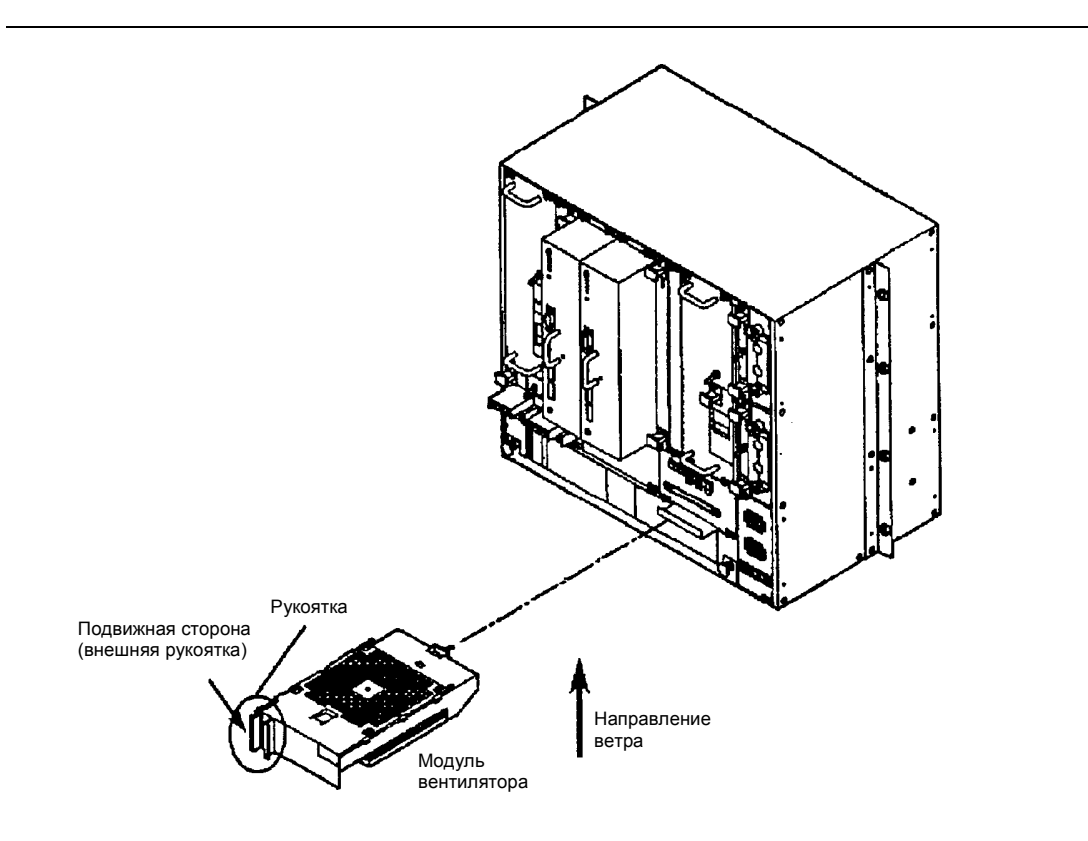

**Рисунок 6.6. Замена модуля вентилятора**

#### **Процедура замены**

Для замены модулей вентилятора выполните следующие шаги:

- c Замените модуль вентилятора как единое целое вместе с вентилятором, разъемом питания (12 В постоянного тока) и монтажными скобами вентилятора.
- d Зажав рукоятку большим и указательным пальцем, откройте подвижную сторону (внешняя рукоятка).
- e Потяните модуль вентилятора на себя, чтобы снять его с фиксированного положения.
- f Для монтажа (установки) нового модуля вентилятора подавайте его по направляющим до упора, пока он плотно не вставится в гнездовой разъем.
- g Вентилятор начинает вращаться, когда монтажный направляющий штырь модуля вентилятора попадает в направляющее отверстие печатной платы на задней стенке, и когда подсоединен разъем источника питания.

#### **(2) Замена вентилятора на двери**

Вентиляторы на двери устанавливаются один внутри передней двери, а другой на задней двери. На рисунке показано как выглядит модуль вентилятора двери в установленном положении.

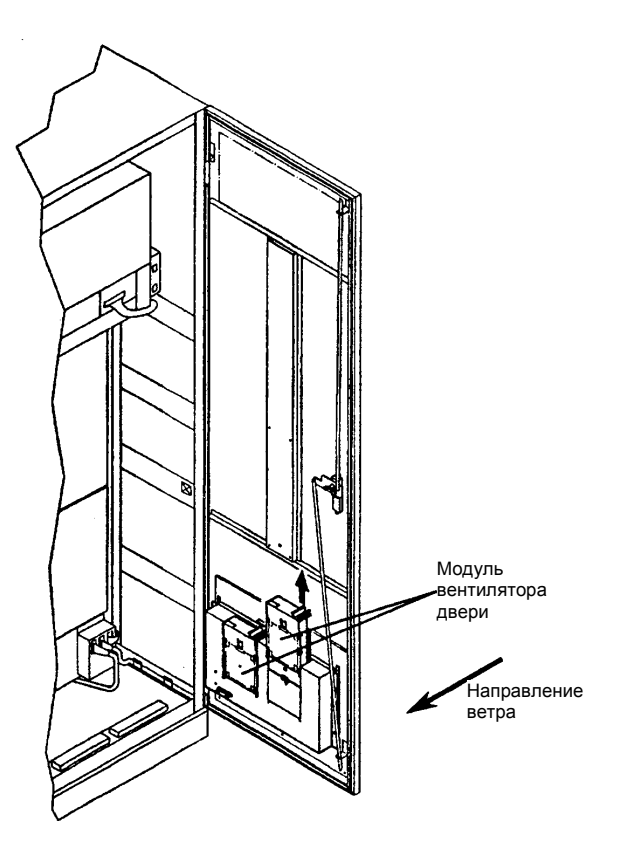

**Рисунок 6.7 Замена вентилятора на двери**

#### **Процедура замены**

Для замены модулей вентилятора двери выполните следующие шаги:

- c Замените модуль вентилятора как единое целое вместе с вентилятором, разъемом питания (12 В постоянного тока) и монтажными скобами вентилятора.
- d Зажав рукоятку большим и указательным пальцем, откройте подвижную сторону (внешняя рукоятка).
- e Потяните модуль вентилятора на себя, чтобы снять его с фиксированного положения.
- f Для монтажа (установки) нового модуля вентилятора подавайте его по направляющим до упора, пока он плотно не вставится в разъем.
- g Вентилятор начинает вращаться, когда монтажный направляющий штырь модуля вентилятора попадает в направляющее отверстие печатной платы на задней стенке, и когда подсоединен разъем источника питания.

Если вентилятор работает (крутится) ненормально, то на внешнем интерфейсном модуле красным цветом горит лампа FAN ALARM LED (СВЕТОДИОД СИГНАЛИЗАЦИИ ВЕНТИЛЯТОРА). Передний левый вентилятор обозначается как D1, передний правый вентилятор как D2, задний левый вентилятор как D3, задний правый вентилятор как D4.

#### **Замена вентилятора**

Для отдельной замены вентиляторов выполните следующие шаги:

- c Поместите модуль вентилятора на плоский стол решеткой вниз.
- d Нажимая стопоры разъема вентилятора в направлении, указанном стрелкой, отсоедините разъем вентилятора внутрь корпуса.
- e Ослабьте кабель от кабельного зажима.

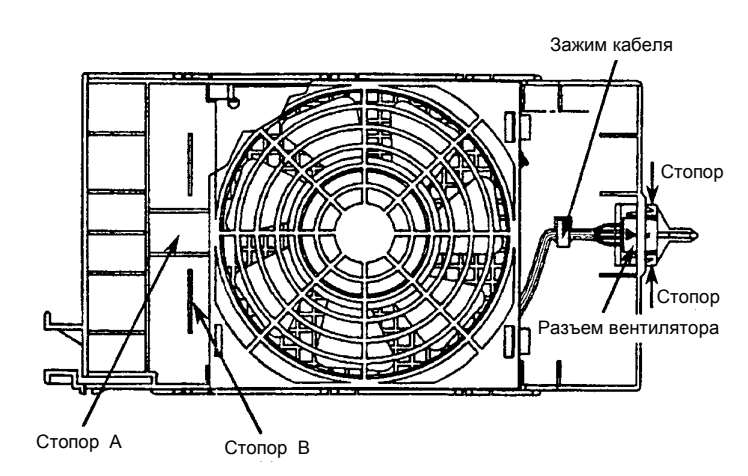

- f Пальцем нажмите стопор А, чтобы выровнять его. (Не следует нажимать на стопор слишком сильно, чтобы не поломать его)
- g Надавите вентилятор в направлении, указанном стрелкой, протащив его примерно 10 мм, пока он не упрется в стопор В.
- h Вентилятор спереди освободится от крепежной направляющей А.
- i Слегка приподняв соединительную сторону вентилятора (примерно 7 мм), протащите вентилятор в направлении, указанно стрелкой. Вентилятор освободится от крепежной направляющей В с задней стороны, и таким образом его можно отделить от корпуса.

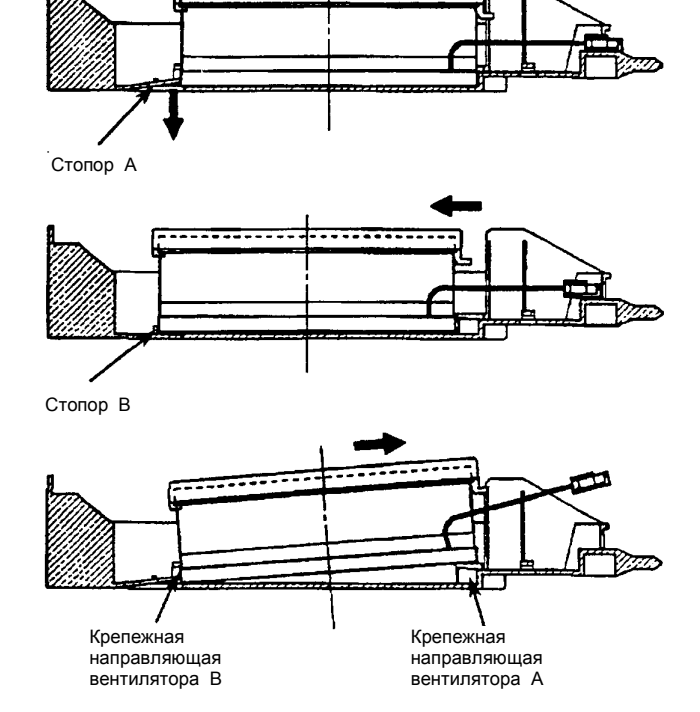

**Рисунок 6.8 Демонтаж вентилятора**

**<sup>®</sup>** Отсоедините защитную решетку от вентилятора. Защитную решетку можно снять, поднимая ее и при этом слегка потягивая вперед поднятую секцию стороны разъема вентилятора.

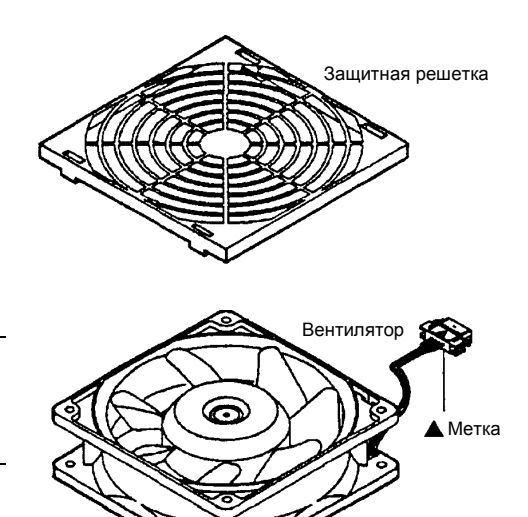

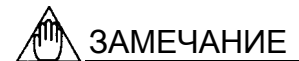

При сборке закрепите разъем вентилятора на корпусе таким образом, чтобы была видна метка ▲ на разъеме.

Для установки нового вентилятора выполните в обратной последовательности процедуру снятия.

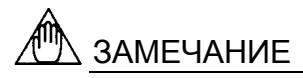

Будьте внимательны при выборе направления монтажа вентилятора. Прикрепите вентилятор, убедившись, что паспортная табличка вентилятора, расположенная в центре, находится на стороне рамки. (Смотрите представленный ниже рисунок)

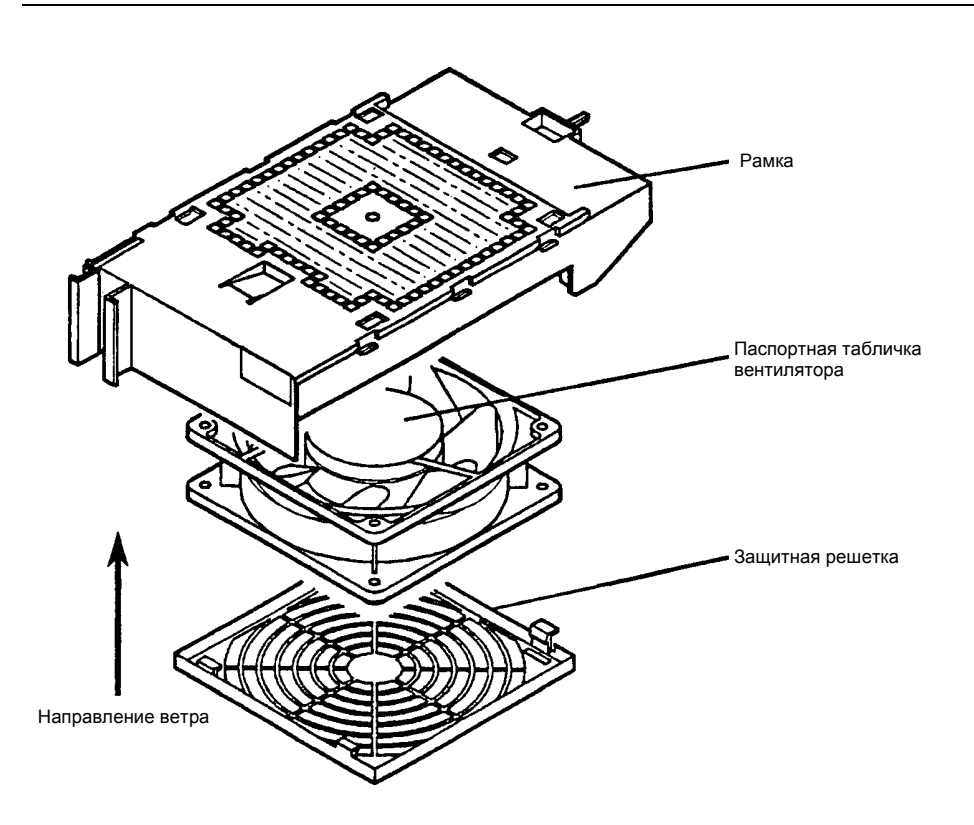

**Рисунок 6.9 Замена вентилятора.** 

#### **6.7.3 Замена предохранителя (плавкого)**

Хотя предохранитель и не имеет ограничения срока службы, ниже приводится процедура его замены.

#### **(1) Замена предохранителя питания вентилятора**

Предохранитель питания вентилятора устанавливается во внешнем интерфейсном модуле для каждого существующего вентилятора. На рисунке показаны установленные вентиляторы.

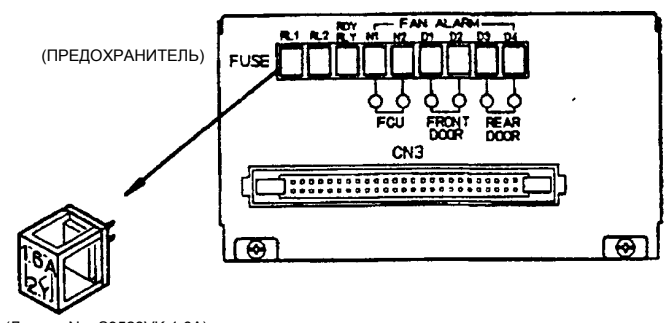

No. S9528VK 1.6A)

#### **Рисунок 6.10 Предохранители питания вентилятора и реле**

#### **Процедура замены**

Для замены предохранителей питания вентилятора выполните следующие шаги:

- c Предохранители можно заменять без выключения FCU
- d Выньте заменяемые предохранители. (Если предохранители трудно вынуть рукой, то его можно без труда извлечь, слегка зажав его длинными плоскогубцами и потянув на себя.)
- e Установите новый предохранитель, убедившись, что он имеет тот же номинал. (Установите новый предохранитель в положение маркированной поверхностью вверх.)
- f Проверьте, чтобы вентилятор работал нормально.

#### **(2) Замена предохранителя питания реле**

Сигнальное реле процессорной платы CPU READY и реле управления вращением вентилятора устанавливаются внутри внешнего интерфейсного модуля. Эти предохранители имеют тот же номинал, что и предохранители питания вентилятора, о которых упоминалось в (1), и заменять их можно точно так же.

#### **6.7.4 Замена батарейного источника питания**

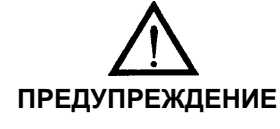

- Не следует использовать батареи, отличающиеся от тех, которые рекомендованы фирмой Yokogawa
- Не прикасайтесь к внутренней стороне источника питания при замене батарейного модуля.

Блок питания имеет батареи для обеспечения бесперебойного (резервного) питания основной памяти процессорной платы в случае неисправности (отключения) подачи питания.

Стикер на передней панели батарейного источника питания показывает продолжительность срока службы батареи. Дата истечения срока службы рассчитана на среднюю температуру окружающей среды в пределах 30 °С. По истечению срока службы, пожалуйста, замените батарею.

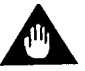

## ВАЖНО

• Если необходимо сохранить содержимое памяти неповрежденным, заменяйте батареи при включенном питании FCU. Если выключить питание от батарей при выключенном питании FCU, содержимое основной памяти процессорной платы будет полностью разрушено.

На Рисунке 6.11 показано положение батарейного источника питания.

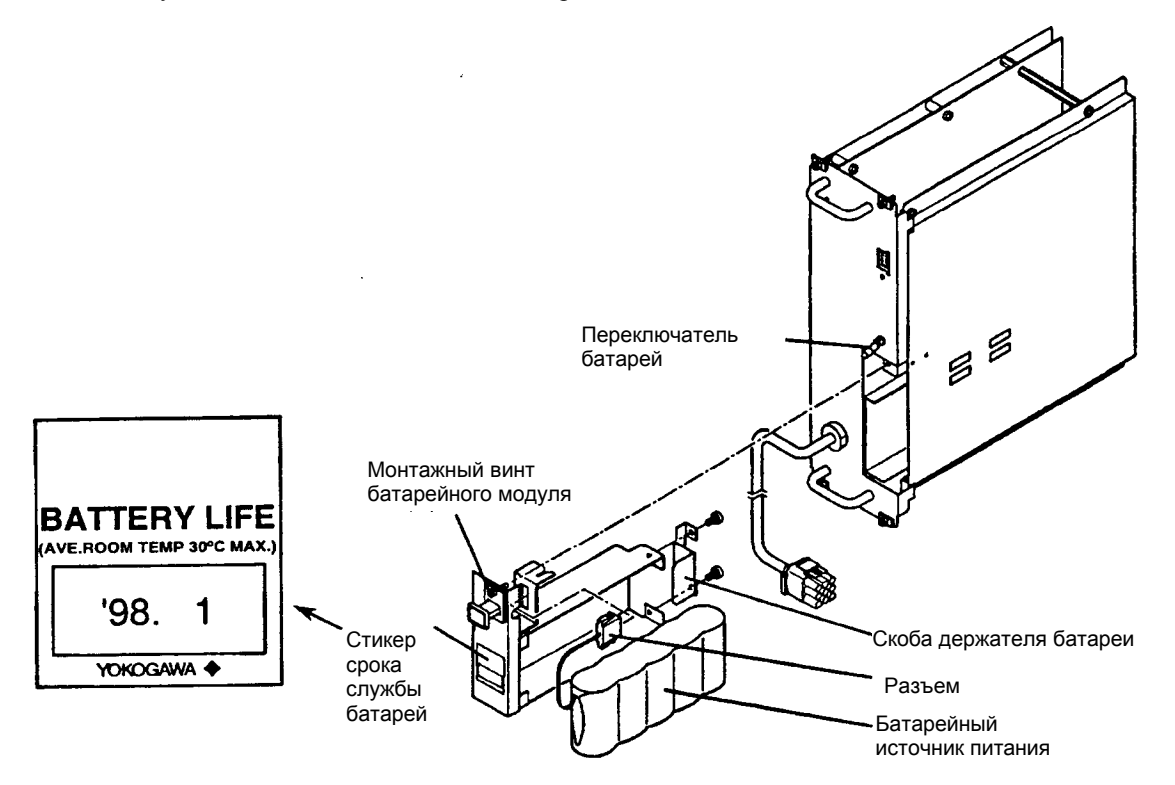

#### **Рисунок 6.11 Блок питания и Батарейный модуль.**

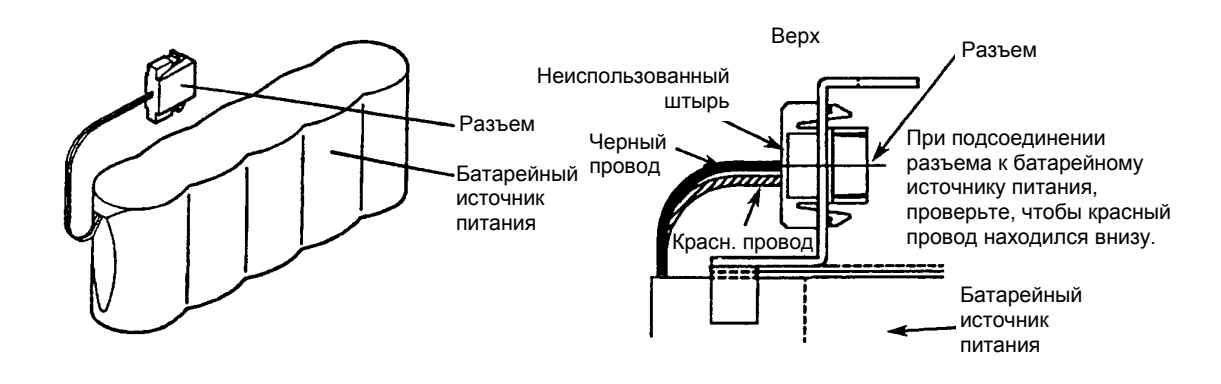

**Рисунок 6.12 Батарейный источник питания и разъем**

#### **7.4.2 Процедура замены**

Для замены батарей выполните следующие шаги:

- c Убедитесь, что питания FCU включено.
- d Установите тумблер блока питания BATTERY ONN/OFF( ВКЛ/ВЫКЛ БАТАРЕЙ) в положение ВЫКЛ (OFF) Тумблер является запирающим тумблером. Потяните рукоятку вперед, чтобы изменить его положение.
- e Ослабив монтажные винты батарейного модуля, потяните рукоятку вперед. Вытяните ее примерно на 10 мм, чтобы отсоединить батарейный модуль от разъема внутри блока питания.
- f Еще немного вытяните батарейный модуль, чтобы освободить его от крепежа (150 мм глубиной)
- g Отсоедините задние удерживающие батареи скобы (два винта М3).
- h Освободите разъем из квадратного отверстия, нажав внутрь на два выступа. Разъем можно легко снять, аккуратно захватив его длинными плоскогубцами и надавив вперед (Смотрите Рисунок 6.12)
- i Установите батарейный источник питания, выполнив процедуру снятия в обратной последовательности. Направление разъема смотрите на правом рисунке 6.12.
- **®** Когда батарейный источник питания установлен в блок питания, установите переключатель BATTERY ONN/OFF( ВКЛ/ВЫКЛ БАТАРЕЙ) в положение ВКЛ (ON).

#### ЗАМЕЧАНИЕ

- (a) Заменяйте батарейный источник питания каждый раз по истечении его срока службы.
- (b) Заказывайте батарейный источник питания не позднее чем за 1 месяц до истечения его срока службы.
- (с) Не закорачивайте клемму батареи.
- (d) Не сжигайте использованный батарейный источник питания.
- (e) Не разбирайте батарейный источник питания.
- (f) Батарейный источник питания содержит никель- кадмиевую батарею. Будьте внимательны, чтобы не вызвать загрязнение окружающей среды, выкидывая батарейный источник питания.

#### **6.7.5 Замена реле**

Реле устанавливаются в модуле контактного выхода в основном щитке распределения питания.

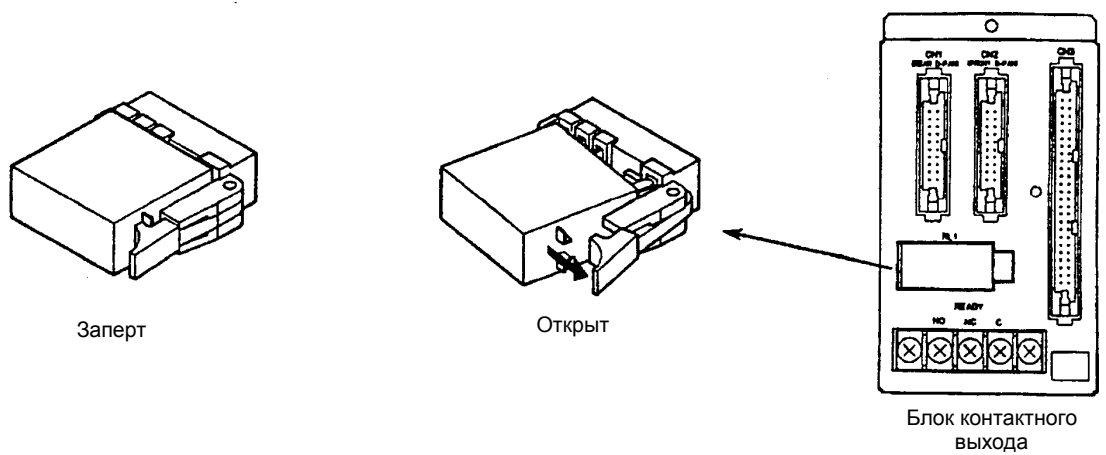

**Рисунок 6.13 Замена реле**

#### **Процедура замены**

Для замены реле выполните следующие шаги:

- c Если реле установлено правильно (в нужное положение), то зажим рукоятки, выступающий из гнезда, и стопор крышки, заперты, чтобы сохранить реле от разбалтывания во время работы (левый рисунок 6.13).
- d Слегка наклоните рукоятку вправо. Левый конец рукоятки наклонится примерно на 5 мм вправо, при этом правый край реле поднимется над гнездом под действием рычага рукоятки (центральный рисунок 6.13)
- e Потяните рукой крышку реле вперед, чтобы высвободить ее из гнезда.
- f Для установки нового реле, вставьте его поглубже в гнездо в вертикальное положение при наклоненной вправо рукоятке. Зажим рукоятки и крышка стопора закроются со щелчком.

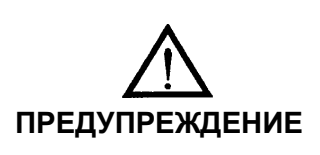

Если пользователь работает с контактом READY (ГОТОВ) с поданным напряжением на Клемму Контактного выхода READY, то существует опасность удара электрическим током. Не снимайте реле в этом состоянии. Если реле требуется снять при поданном напряжении на контакт READY, попросите выполнить эту замену специалистов Технического Сервисного Центра фирмы Yokogawa.

## **7. Обслуживание и Замена Элементов Станции Оператора**

В этой главе рассматриваются ежедневные проверки, детали с непродолжительным сроком службы, которые требуют периодической замены, методики их замены и т.д.

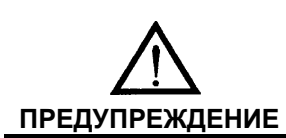

Если поверхность AIH21C покрылась пылью, очистите ее мягкой и сухой тряпкой.

### **7.1 Ежедневная проверка**

Визуально проверьте перечисленные ниже пункты. Интервалы времени проверки во многом зависят от условий окружающей среды, в которых установлена Информационно-Коммуникационная Станция (ICS).

#### **7.1.1 Пункты проверки**

- Нормально ли вращаются гнездовые вентиляторы и дверные вентиляторы в задней секции SCN?  $\rightarrow$  Если вентиляторы остановились, или уменьшилась их скорость вращения, замените их.
- Засорились ли сетки, расположенные перед гнездовыми вентиляторами и дверными вентиляторами?  $\rightarrow$  Если они засорились, почистите их с помощью старой зубной щетки или вакуумного очистителя.
- Засорился ли воздушный фильтр, находящийся между вентилятором задней двери и задней дверью?  $\rightarrow$  Если он засорился, выньте его и промойте с помощью нейтрального детергента, а затем установите на место после того как он высохнет.
- x Покрылась ли поверхность дисплея ЭЛТ пылью?  $\rightarrow$  Протрите поверхность дисплея мягкой и сухой тряпкой. Пыль может прилипать к поверхности дисплея, из-за существования статического разряда на поверхности дисплея. Периодически снимайте электрический разряд с поверхности дисплея с помощью методики, описанной в Разделе 7.1.3.

#### **7.1.3 Проверка по индикаторным лампам на платах (модулях)**

Каждая плата или модуль имеют одну или более ламп для индикации рабочего состояния. Если на плату или модуль подано питание, и они работают правильно, то горит или мигает зеленый светодиодный индикатор.

На Рисунке 7.1 показана установка плат и модулей, имеющих индикаторные лампы. Более подробную информацию по индикаторным лампам смотрите в Главе 7.

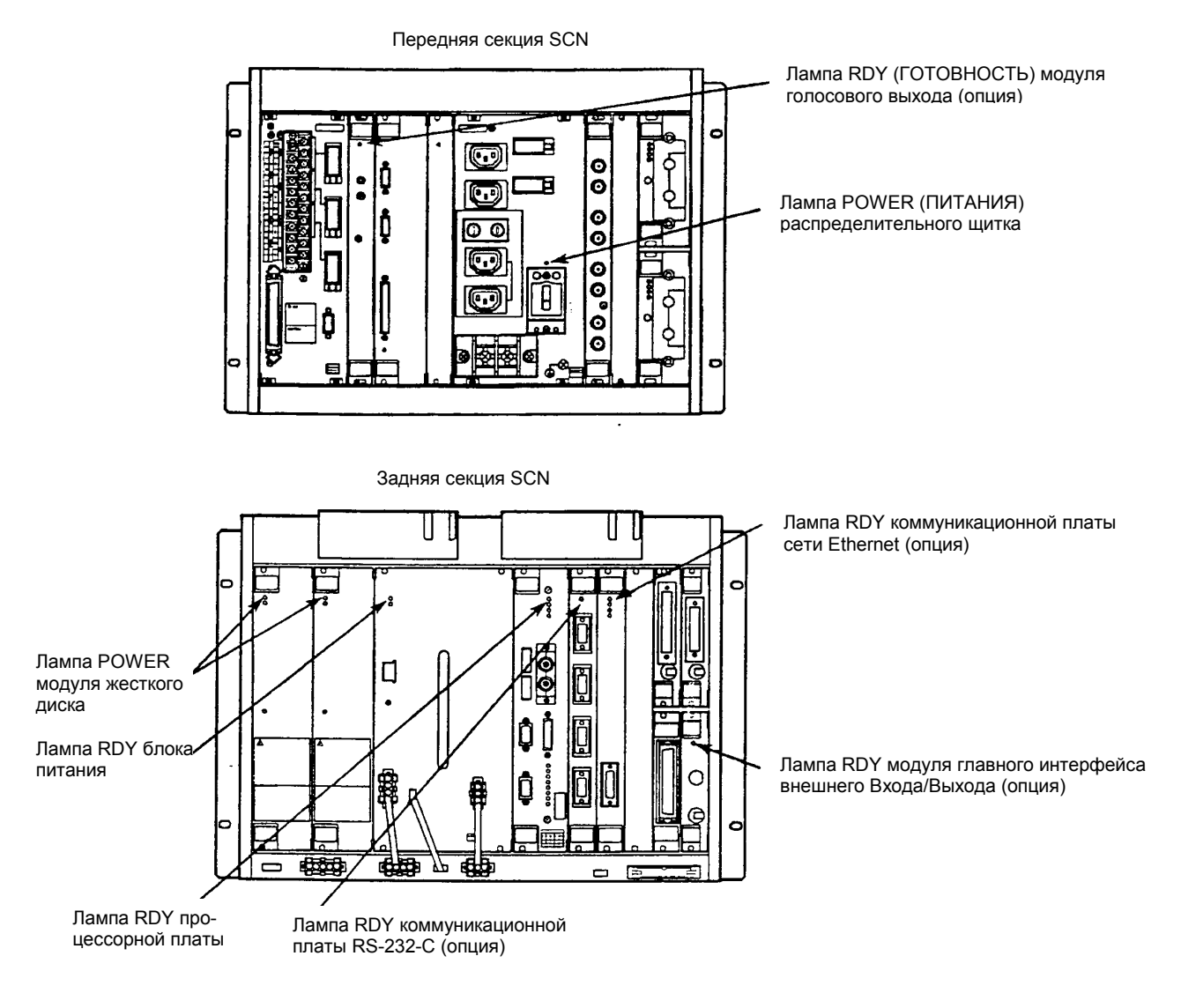

**Рисунок 7.1 Проверка состояния индикаторных ламп на платах (модулях)** 

#### **7.1.3 Снятие статического электричества с поверхности ЭЛТ и ее очистка**

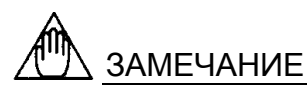

Если включена сенсорная индикаторная панель, то при чистке поверхности ЭЛТ на дисплее может появиться неожиданный экран. Поэтому, прежде чем чистить поверхность ЭЛТ, отключите сенсорную панель с помощью функции обслуживания системы "Operation Environment Setting Panel" ("Панель установки рабочей среды").

Чтобы снять статический заряд (статическое электричество) с поверхности дисплея ЭЛТ и фильтра сенсорной панели (рамка вокруг ЭЛТ) очистите их с помощью щетки снятия статического заряда. Такую очистку следует выполнять один раз в неделю.

Щетку для снятия статического электричества следует заказать у нас по следующему номеру изделия:

• Номер изделия щетки для снятия статического заряда: A1054UY

## УКАЗАТЕЛЬ

Количество скапливающегося статического заряда зависит от условий окружающей среды. Следовательно, если пыль или статический заряд мешают вам, убирайте их каждый раз.

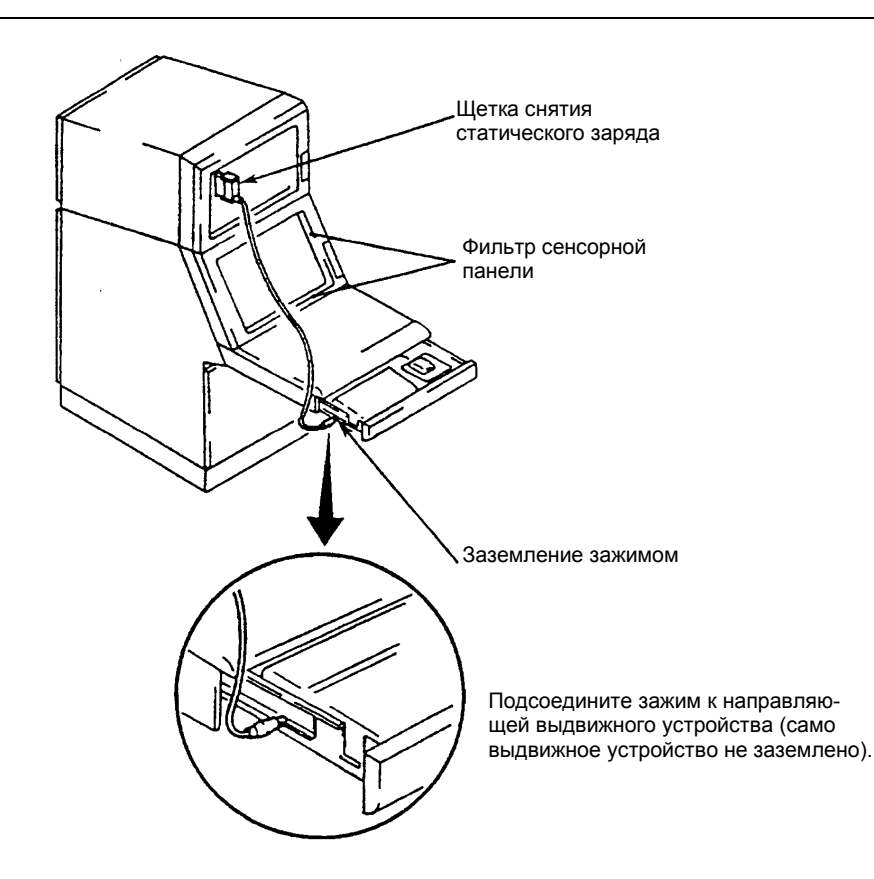

**Рисунок 7.2 Как применять щетку для снятия статического заряда**

### **7.2 Проверка с помощью функций обслуживания системы**

Одна из функций, предусмотренных ICS (Информационно-Коммуникационной Станцией) является функция обслуживания (техобслуживания) системы. С помощью этой функции на панель (экран) ICS выводится рабочее состояние системы. С помощью этой функции можно проверить рабочее состояние не только локальной станции (локальная ICS) но также и станций управления участком и коммуникационных шин.

Рекомендуется, чтобы функция обслуживания системы использовалась для периодической проверки, а также для устранения неисправностей.

### **Также смотрите**

Более подробную информацию о функции обслуживания системы смотрите в Главе 12 "Руководство по функциям мониторинга работы ICS" (IM 33G2C20-11E).

#### **7.2.1 Панель дисплея состояния локальной станции**

Функция обслуживания системы выводит рабочее состояние локальной ICS на панель дисплея состояния локальной станции.

На панель дисплея состояния локальной станции выводится следующая информация о локальной ICS:

- конфигурация станции ICS
- состояние станции ICS
- состояние подключенной станции
- состояние коммуникационной шины (шины связи)
- состояние подключения коммуникационного порта.

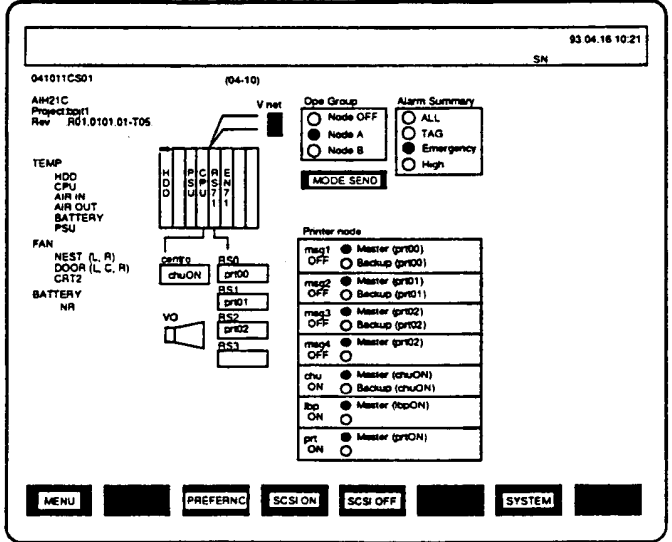

**Рисунок 7.3 Панель дисплея состояния локальной станции**

**7-4**

#### **7.2.2 Дисплей состояния ICS**

Среди информационных пунктов, выводимых на ICS в этом разделе, рассматриваются только пункты аппаратного обеспечения, относящиеся к этому руководству. Более подробную информацию о других информационных пунктах смотрите в разделе 12.6 "Руководства по функциям мониторинга работы ICS" (IM 33G2C20-11E).

#### **(1) Состояние температуры**

Состояние температуры выводится на дисплей в текстовом информационном блоке в средней левой части панели.

#### **TFMP**

HDD: Температура в окрестностях жесткого диска (HDD) CPU: Температура в окрестностях центрального процессора (CPU) AIR IN: Температура забираемого воздуха AIR OUT: Температура выпускаемого воздуха BATTERY: Температура батарей

#### **(2) Состояние вентилятора**

Состояние вентилятора выводится на дисплей в текстовом информационном блоке в нижней левой части панели.

#### FAN

NEST (L,R): Гнездовой вентилятор (1,2) DOOR (L.C,R): Дверной вентилятор (1,2,3)

#### **(3) Состояние батарей**

Состояние батарей выводится в самой нижней строке левого блока панели.

#### **BATTERY**

 $XLOW \leftarrow$  Когда батареи сели. "XLOW" выводится на дисплей красным цветом. При нормальном состоянии на дисплей выводится "NR".

#### **(4) Дисплей состояния зеркального диска**

Состояние зеркального диска показывается с помощью цвета и меток, используемых для блока дисплея HDD (жесткого диска) на схеме SCN :

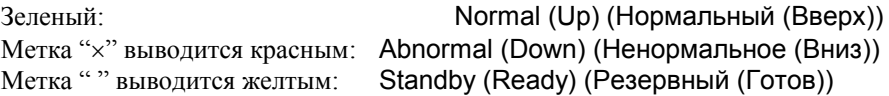

#### **(5) Состояние коммуникационного порта**

Под схемой конфигурации гнезда выводится следующее состояние подключения:

- $QRS-232C \times 4$  канала: Принтер, ERUC
- $\Phi$  Centro  $\times$  1 канал: Твердая копия

#### **(6) Состояние шины V сети**

Состояние шины V сети указывается над схемой конфигурации гнезда. При нормальном состоянии шины, информация выводится зеленым цветом, а при ненормальном состоянии, метка "x" выводится красным цветом.

## **7.3 Обслуживание в оперативном (рабочем) режиме**

Обслуживание в оперативном режиме означает замену системных компонент (деталей) в процессе работы системы с целью восстановления после возникшей неисправности или устранение неисправности, или изменения системной конфигурации.

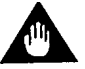

## ВАЖНО

Обслуживание в оперативном (онлайновом) режиме не следует понимать в том смысле, что ICS работает правильно при выполнении операций замены; это просто означает, что компоненты можно заменять, не выключая Информационно-Коммуникационную Станцию (ICS).

Например, если рабочая клавиатура или сенсорная панель заменяются при включенном питании (в онлайновом режиме), то в течении некоторого времени нельзя использовать рабочую клавиатуру или сенсорную панель, и если в это время появляется важная сигнализация процесса, то нужные действия не могут быть немедленно предприняты.

#### **Таблица 7.1 Элементы, которые можно обслуживать в оперативном режиме.**

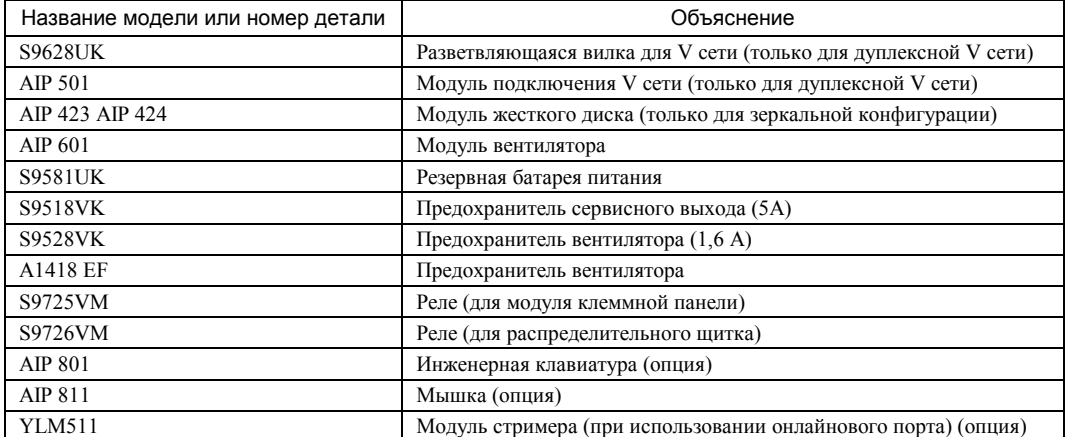

### **7.4 Периодически заменяемые элементы (детали с коротким сроком службы)**

В Информационно-Коммуникационной станции имеются элементы с коротким сроком службы, которые требуют периодической замены. В Таблице 7.2 приводятся рекомендуемые интервалы замены, которые позволяют избежать выхода из строя системы.

Те элементы, против которых в столбце "Замена пользователем" стоит знак "O", могут заменяться самим пользователем. Те элементы, против которых стоит знак "x" не должны заменяться пользователем; для их замены обращайтесь в Технический Сервисный Центр фирмы Yokogawa (YSV).

| Название детали            | № детали           | Рекомендуемый<br>интервал замены | Замена<br>пользователя | Примечание                                                                                     |
|----------------------------|--------------------|----------------------------------|------------------------|------------------------------------------------------------------------------------------------|
| Воздушный фильтр           | <b>T9070CB</b>     | $1$ год                          | O                      | Прочищайте воздушный фильтр<br>каждые три месяца                                               |
| Блок питания               | PW 101/102         | $8$ лет                          | $\times$               | Электролитический конденсатор<br>имеет сравнительно короткий срок<br>службы                    |
| Предохранитель             | <b>S9503VK</b>     | 3 года                           | $\times$               | 12 А, 250 В, (быстрое перегорание<br>(F)                                                       |
| Дисплейный модуль          |                    | 3 года                           | $\times$               |                                                                                                |
| Модуль вентилятора         | AIP 601            | 4 года                           | O                      |                                                                                                |
| Модуль жесткого диска      | AIP 423<br>AIP 424 | $5π$ ет                          | O                      |                                                                                                |
| Мышка                      | AIP 811            | 3 года                           | O                      | Интервал замены зависит от часто-<br>ты использования                                          |
| Инженерная клавиатура      | AIP 801            | (10000000 циклов)                | Ω                      | Интервал замены зависит от часто-<br>ты использования                                          |
| Рабочая клавиатура         |                    | (10000000 циклов)                | $\times$               | Интервал замены зависит от часто-<br>ты использования                                          |
| Батареи резервного питания | <b>S9581UK</b>     | 2 года                           | O                      | 2 года в условиях работы ICS ме-<br>нее 30 °С (10 месяцев при темпера-<br>Type $40^{\circ}$ C) |

**Таблица 7.2 Элементы с коротким сроком службы (заменяются периодически)** 

Выполняйте периодическую замену, внимательно ознакомившись с представленным ниже ЗАМЕЧАНИ-ЕМ. Заменяемые пользователем элементы или компоненты с ограниченным сроком службы отдельно поставляются в виде запасных деталей. При необходимости закупите и замените их.

# ЗАМЕЧАНИЕ

#### **Замечание по элементам с коротким сроком службы**

- (1) Элементами с коротким сроком службы являются элементы, для которых срок службы прогнозируется в пределах 10 лет при нормальных условиях использования или хранения. В эту таблицу не включены элементы, продолжительность службы которых должна составлять более 10 лет.
- (2) Рекомендуемые циклы замены установлены с целью выполнения профилактического обслуживания элементов с коротким сроком службы, но это не гарантирует от случайного выхода этих элементов из строя.
- (3) Рекомендуемые интервалы замены соответствуют стандартному циклу; они могут быть более продолжительными или менее продолжительными в зависимости от реальных условий применения.
- (4) Рекомендуемые интервалы замены могут быть изменены на основании скорости появления неисправностей на участке.

### **7.5 Методика замены элементов**

В этом разделе рассматривается методика замены элементов для ICS. Некоторые элементы могут заменяться пользователем, а для замены других элементов требуется участие специалистов инженеров. В последнем случае обращайтесь на фирму Yokogawa Electric Corporation или в Технический Сервисный Центр фирмы Yokogawa.

#### **7.5.1 Операции и замечания общие для замены элементов**

Следующие операции и замечания являются общими для замены любых элементов.

#### **(1) Включение/Выключение питания**

Прежде чем заменять любой элемент, кроме элементов, обслуживаемых в оперативном (онлайновом) режиме, выключите питание.

- c Выключите питание на пульте технического обслуживания системы. Затем откройте переднюю нижнюю дверь, и выключите основную подачу питания на распределительном щитке, расположенном в передней нижней секции, чтобы отключить источник питания от внешнего модуля, и замените необходимые детали (элементы).
- d После замены элементов включите основную подачу питания. После включения основной подачи питания включите подачу питания на пульте технического обслуживания системы.

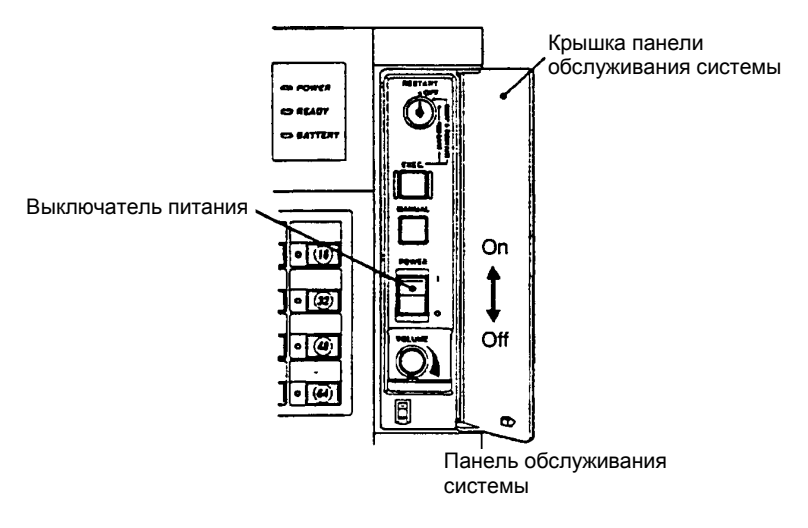

**Рисунок 7.4 Включение /Выключение основного источника питания**

#### **(2) Открытие / Закрытие двери**

- c Вставьте ключ в скважину замка в двери.
- d Поверните ключ по часовой стрелки на 90 градусов ((а) на Рисунке 7.4).
	- $\rightarrow$  Дверь откроется
- e Замените необходимые элементы с помощью методики, описанной в Разделе 7.5.2.
- f Закройте дверь и поверните ключ на 90 градусов против часовой стрелки ((в) на Рисунке 7.5).
- g Выньте ключ. Храните ключ в месте, где его всегда можно взять при необходимости.

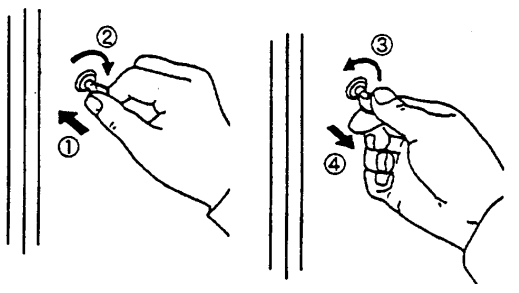

(а) Чтобы открыть дверь (b) Чтобы закрыть дверь

**Рисунок 7.5 Открытие /Закрытие двери**

#### **Замечание по монтажу плат или Модулей на SCN**

Для монтажа плат или модулей на SCN используйте крестообразную или стандартную отвертку.

Момент затягивания отвертки должен быть примерно 25 Н.см (2,55 кгс.см)

#### **a. Замечания по статическому электричеству**

При работе с платами, включающими полупроводниковые ИС (интегральные схемы), примите следующие меры предосторожности, чтобы предотвратить возможные неприятности, связанные со статическим электричеством (зарядом).

- c Платы, вынутые из ICS, должны храниться или переноситься в проводящих пластиковых пакетах или антистатических пакетах. (Платы заказываются у нас отдельно и поставляются упакованными в проводящие пакеты или антистатические пакеты, на которых указаны меры предосторожности при работе со статическим электричеством.)
- d При монтаже или демонтаже (установки или вынимании) плат в (из) ICS используйте антистатический браслет с заземляющим проводом, имеющим сопротивление заземления 1 МΩ. Подсоедините заземляющий провод антистатического браслета к ближайшей клемме заземления или к непокрытой часть корпуса, который должен быть заземлен.

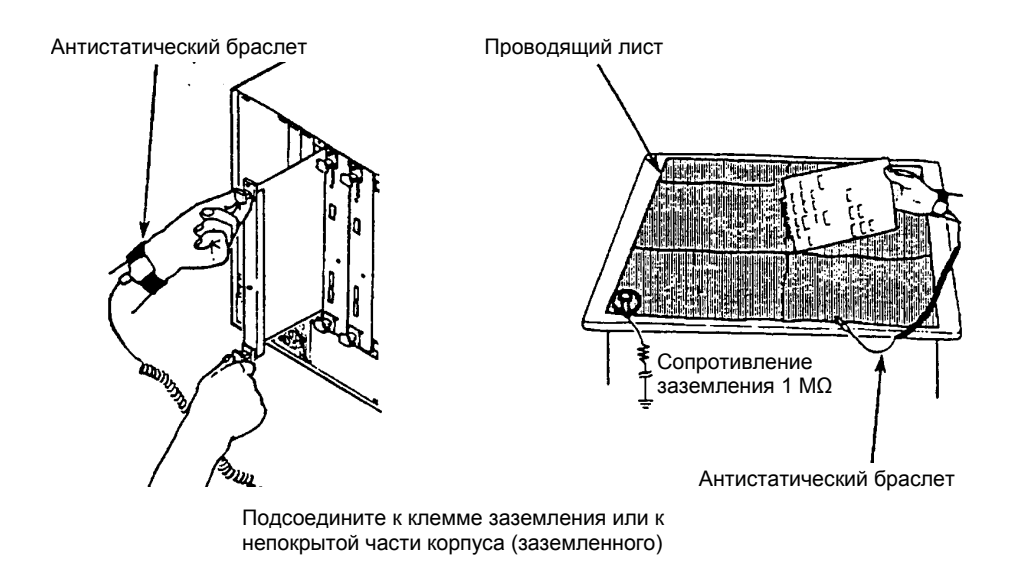

**Рисунок 7.6 Методика работы с платами**

- e Если с платой нужно работать на столе или рабочем месте, то предварительно следует расстелить проводящий лист, заземленный через сопротивление 1 МΩ. Человек, которому предстоит работать с платой должен надеть антистатический браслет, как описано выше в параграфе 2. Любые легко заряжающиеся пластиковые материалы следует держать подальше от рабочего места или стола.
- f Никогда не прикасайтесь к установленным на плате элементам, печатным элементам, деталям, разъемам или штырьковым элементам голыми руками без использования антистатического браслета и проводящих листов.
- g Антистатический браслет и проводящие листы можно закупить в Техническом Сервисном Центре фирмы Yokogawa (YSV)

#### **7.5.2 Элементы, заменяемые пользователем**

#### **(1) Замена вентилятора двери.**

Вентиляторы двери можно заменять в оперативном (рабочем) режиме

#### **[Методика отсоединения]**

- **Ф** Откройте заднюю дверь ICS
- d На задней стороне открытой двери (в нижней части) находятся три модуля вентиляторов двери. Возьмите большим и указательным пальцем за рукоятку, расположенную наверху дверного вентилятора и выньте его перпендикулярно вверх. (Рисунок 6.7)

- c Удерживая рукоятку, вставьте дверной вентилятор перпендикулярно, следя за тем, чтобы дверной вентилятор попал в канавку держателя.
- d Когда дверной вентилятор коснется нижней части держателя, отпустите рукоятку. (Если дверной вентилятор заменяется в оперативном (онлайновом) режиме, то на этом этапе вентилятор начинает вращаться. Если вентилятор не вращается, то возможно перегорел предохранитель. Замену предохранителя смотрите в Подразделе (10) Раздела 7.5.2.)
- **Закройте заднюю дверь ICS.**

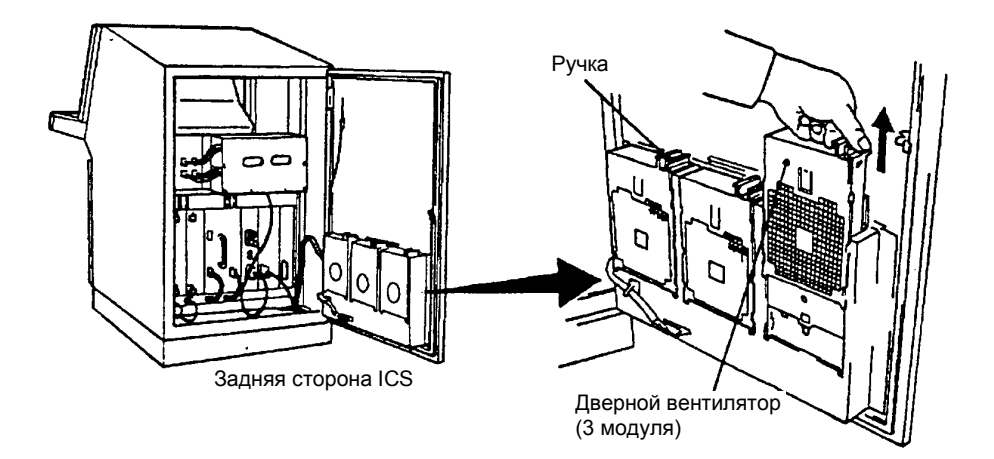

**Рисунок 7.7 Замена дверного вентилятора**

#### **(2) Замена гнездового вентилятора**

Гнездовые вентиляторы можно заменять в онлайновом (оперативном) режиме.

#### **[Методика отсоединения]**

- **Ф** Откройте заднюю дверь ICS.
- d Два модуля гнездовых вентиляторов находятся над гнездом управления станции (ниже батарейной коробки). Возьмите большим и указательным пальцем за рукоятку, расположенную на передней части гнездового вентилятора и вытяните его в горизонтальной плоскости на себя (Рисунок 7.7).

- c Удерживая рукоятку, вставьте гнездовой вентилятор в горизонтальной плоскости в держатели, следя за тем, чтобы гнездовой вентилятор попал в канавку держателя.
- d Когда дверной вентилятор коснется задней стенки держателя, отпустите пальцы. (Если гнездовой вентилятор заменяется в оперативном (онлайновом) режиме, то на этом этапе вентилятор начинает вращаться. Если вентилятор не вращается, то возможно перегорел предохранитель. Замену предохранителя смотрите в Подразделе (10) Раздела 7.5.2.)
- **Закройте заднюю дверь ICS.**

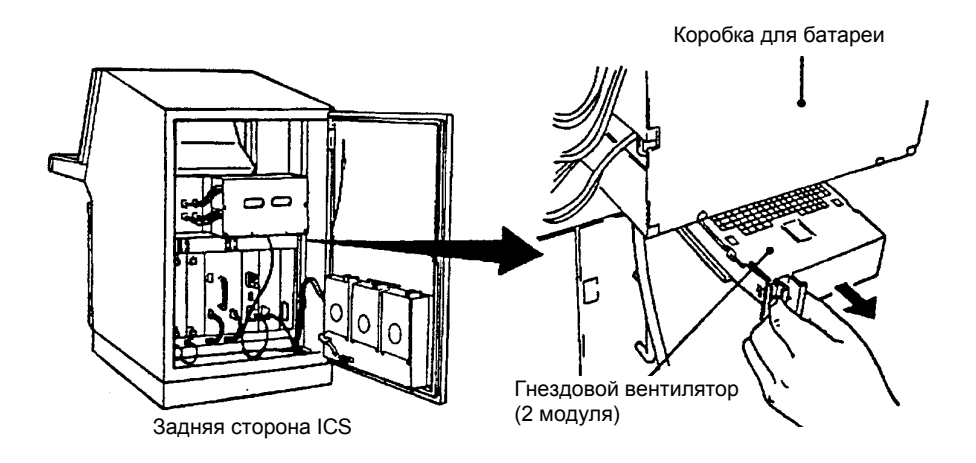

**Рисунок 7.8 Замена гнездового вентилятора**

#### **(3) Разборка модуля вентилятора**

В этом подразделе описывается методика отсоединения вентилятора (включающего непосредственно сам вентилятор и провод с разъемом) от модуля вентилятора.

#### **[Методика отсоединения]**

- c Поместите модуль вентилятора на плоский стол решеткой вниз.
- d Вытяните разъем вентилятора, надавив на стопоры в направлении, указанном стрелками на Рис. 7.9. e Снимите провод с держателя провода.
- f Нажимая пальцами на стопоры вентилятора, протяните вентилятор в направлении рукоятки, пока он не остановится (Для случая Рис.7.9 протяните его влево). Не нажимайте на стопоры вентилятора слишком сильно, так как они могут сломаться. После полного протаскивания вентилятора отпустите пальцы.
- g Слегка приподнимите вентилятор со стороны разъема и вытяните его на сторону разъема, оставляя в приподнятом состоянии.
- h Уберите защитную решетку, протянув стопоры защитной решетки во внешнее направление.  $\rightarrow$  Вентилятор оказывается вынутым.

- c Подсоедините защитную крышку со стороны вентилятора, где нет выхода проводов.
- d Надавив пальцами на стопоры вентилятора, вставьте вентилятор в корпус.
- e Слегка надавливая вентилятор вниз, протащите его в направлении разъема, пока он не упрется.
- f Вставьте разъем вентилятора в направляющие разъема. В этот момент метка " '" на разъеме должна выйти со стороны, где ее можно увидеть.
- g Затолкайте провод в держатель провода с открытой стороны.

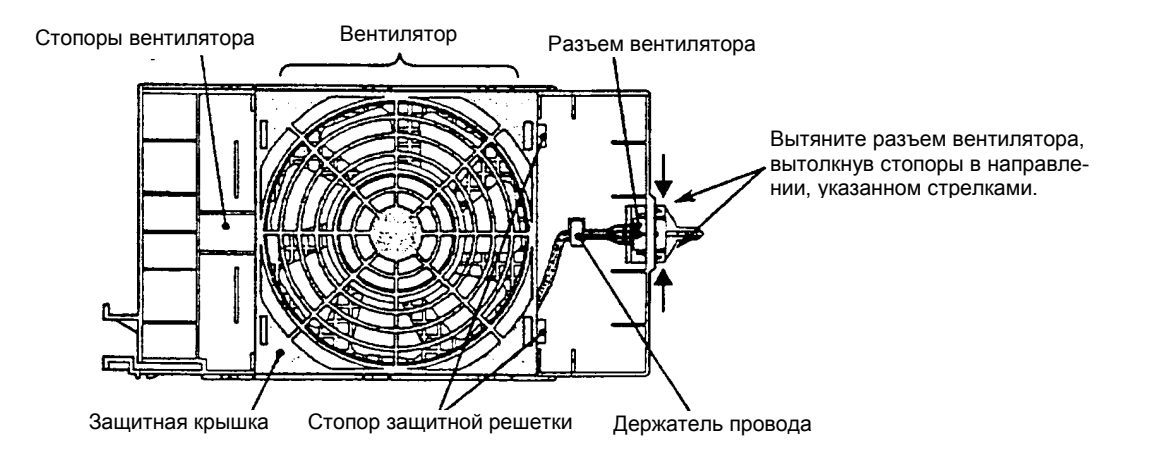

**Рисунок 7.9 Разборка модуля вентилятора**

#### **4) Замена воздушного фильтра**

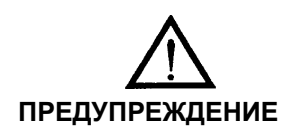

Периодически прочищайте воздушные фильтры с помощью моющих средств (детергента) (примерно раз в три месяца) Если воздушный фильтр загрязнился, мойте его с помощью раствора нейтрального детергента, дайте ему высохнуть и положите на склад. Полностью высушите фильтр перед использованием.

Воздушный фильтр следует промывать нейтральным детергентом каждые три месяца, чтобы он не засорилась, и его следует заменять на новый фильтр каждый год. Рамку воздушного фильтра заменять не требуется.

#### **[Методика отсоединения]**

- **<sup>©</sup>** Откройте заднюю дверь ICS.
- d Воздушный фильтр помещается в прорези между дверным вентилятором и задней поверхностью открытой двери. Чтобы вынуть воздушный фильтр возьмитесь за рукоятку рамки большим и указательным пальцами и потяните ее вверх (Рисунок 7.10).
- e После вынимания воздушного фильтра, положите его рамкой вниз.
- f Снимите воздушный фильтр с рамки, начиная с угла.

#### **[Методика подсоединения]**

- c Установите новый фильтр или вымытый и высушенный фильтр в рамку.
- d Вставьте фильтр и рамку таким образом, чтобы поверхность фильтра была обращена к двери, а рукоятка рамки оказалась сверху.
- e Проверьте, чтобы воздушный фильтр оказался плотно вставленным до конца прорези.
- $\Phi$  **Закройте заднюю дверь ICS.**

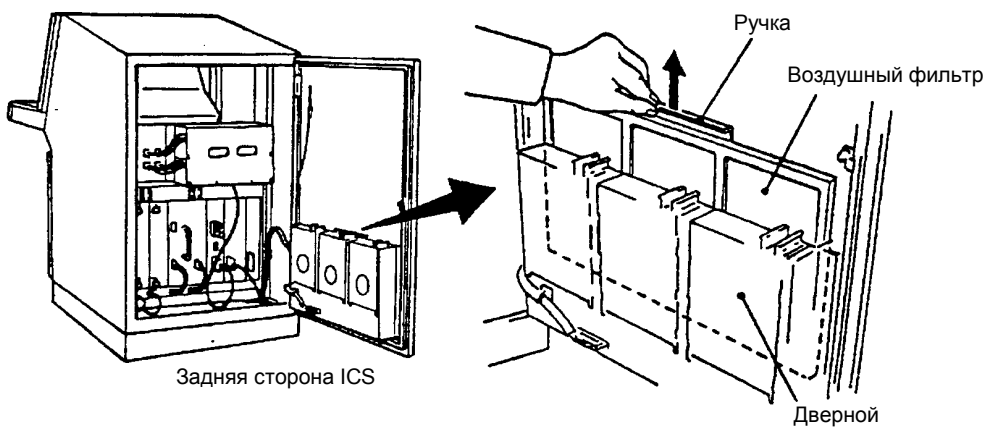

вентилятор

**Рисунок 7.10 Отсоединение воздушного фильтра**

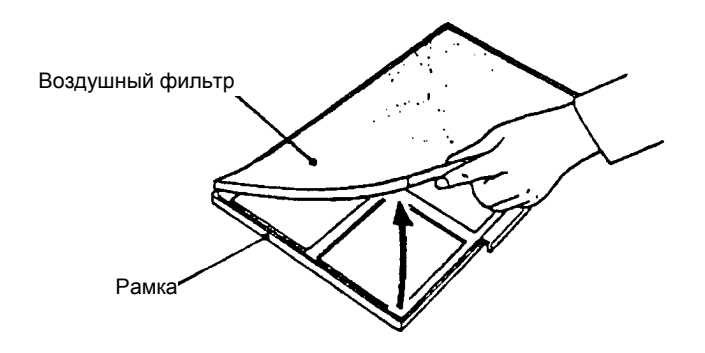

**Рисунок 7.11 Замена воздушного фильтра.** 

#### **(5) Замена модуля жесткого диска (одного)**

Модуль жесткого дика (далее везде просто "жесткий диск") расположен в самом левом гнезде задней секции SCN.

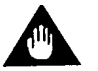

## ВАЖНО

- (1) Перед заменой жесткого диска одиночной конфигурации остановите работу системы, выключив питание на пульте технического обслуживания системы.
- (2) После выключения питания подождите более одной минуты; затем приступайте к замене жесткого диска.
- (3) Так как жесткий диск является точным устройством, обращайтесь с ним аккуратно.

Будьте внимательны, чтобы не уронить жесткий диск во время замены. При падении он может повредиться.

После того как жесткий диск вынут, его следует поместить в антизарядный пакет и положить в устойчивое состояние (поверхностью скобы внизу).

#### **[Методика отсоединения]**

- **Ф** Откройте заднюю дверь ICS.
- d Выключите питание на пульте технического обслуживания системы.
- e Ослабьте с помощью отвертки винты в верхней нижней части жесткого диска.
- f Возьмитесь руками за две рукоятки, расположенные рядом с верхними и нижними винтами и вытяните жесткий диск на себя.

- 1. Выключите питание на пульте технического обслуживания системы.
- 2. Медленно вставьте жесткий диск в гнездо SCN, придерживая верхнюю и нижнюю рукоятки большим и указательным пальцами обеих рук.
- 3. Закрепите жесткий диск с помощью верхних и нижних винтов.
- 4. Закройте заднюю дверь ICS.

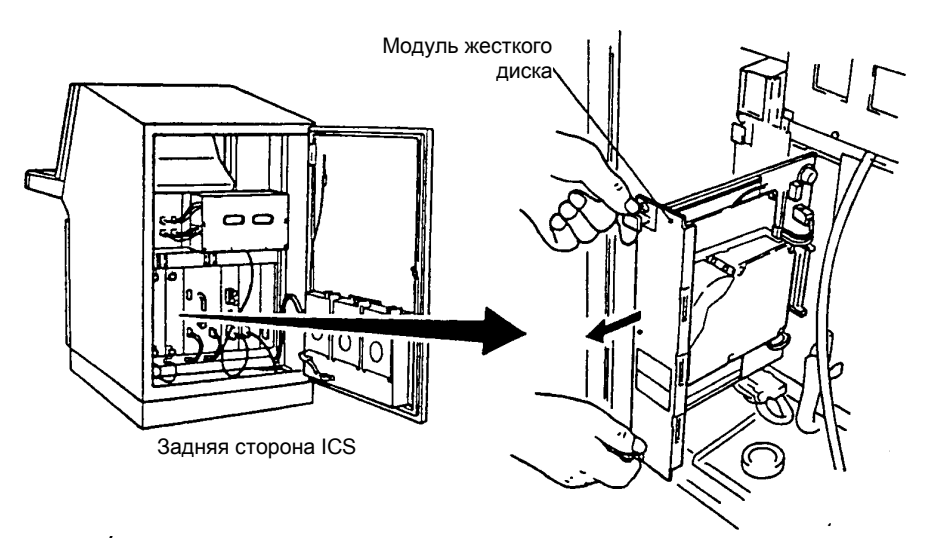

**Рисунок 7.12 Замена модуля жесткого диска**

#### **(6) Замена модуля жесткого диска (зеркального)**

Конфигурация с зеркальным жестким диском означает установку двух жестких дисков с одинаковыми характеристиками с целью повышения надежности работы SCN. Два модуля жестких дисков всегда содержат одну и ту же информацию. Поэтому, если один из жестких дисков выходит из строя, то система может продолжать правильно функционировать с другим диском.

Жесткий диск в зеркальной конфигурации можно заменять в оперативном (онлайновом) режиме работы.

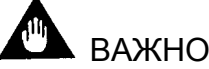

- (1) Прежде чем извлечь жесткий диск из SCN проверьте, чтобы мигала лампа READY TO REMOVE (ГОТОВНОСТЬ К ВЫНИМАНИЮ) на модуле жесткого диска, и прежде чем вставлять жесткий диск в SCN проверьте, чтобы мигала лампа READY TO INSERT (ГОТОВНОСТЬ К ВСТАВКЕ) на задней панели SCN (Рисунок 7.15).
- (2) Не извлекайте одновременно два жестких диска.
- (3) Так как жесткий диск является точным устройством, обращайтесь с ним аккуратно.
	- Будьте внимательны, чтобы не уронить жесткий диск во время замены. При падении он может повредиться.
	- После того как жесткий диск вынут, его следует поместить в антистатический пакет и положить в устойчивое состояние (поверхностью скобы вниз).

#### **[Методика отсоединения]**

c Переключите состояние заменяемого жесткого диска на автономный (off-line) режим, используя "Панель дисплея состояния локальной станции", которая является одной из функций пульта технического обслуживания системы ICN.

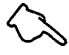

#### **Также смотрите**

Более подробную информацию по функциям пульта технического обслуживания системы смотрите в Главе 12 "Руководства по функциям мониторинга работы ICS" (IM 33G2C20-11E).

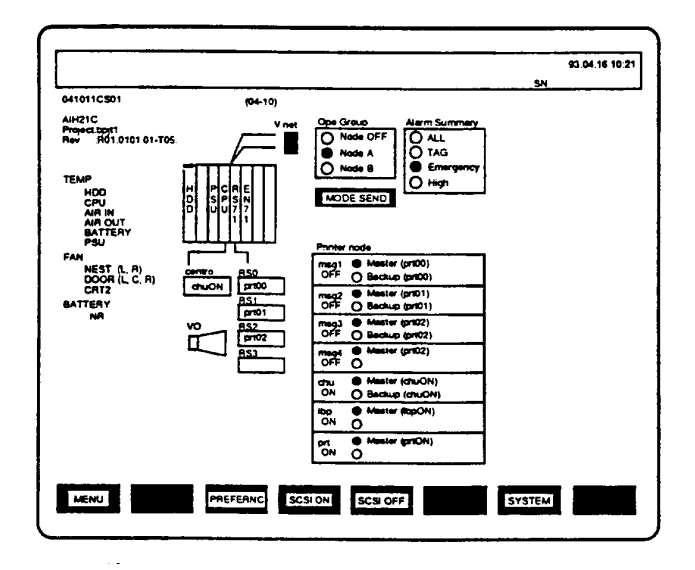

**Рисунок 7.13 Панель дисплея состояния локальной станции.** 

- d Откройте заднюю дверь ICS.
- e Проверьте, чтобы мигала лампа READY TO REMOVE (ГОТОВНОСТЬ К ВЫНИМАНИЮ) на заменяемом модуле жесткого диска.
- f Ослабьте с помощью отвертки винты в верхней нижней части жесткого диска.
- g Возьмитесь руками за две рукоятки, расположенные рядом с верхними и нижними винтами и вытяните жесткий диск на себя.

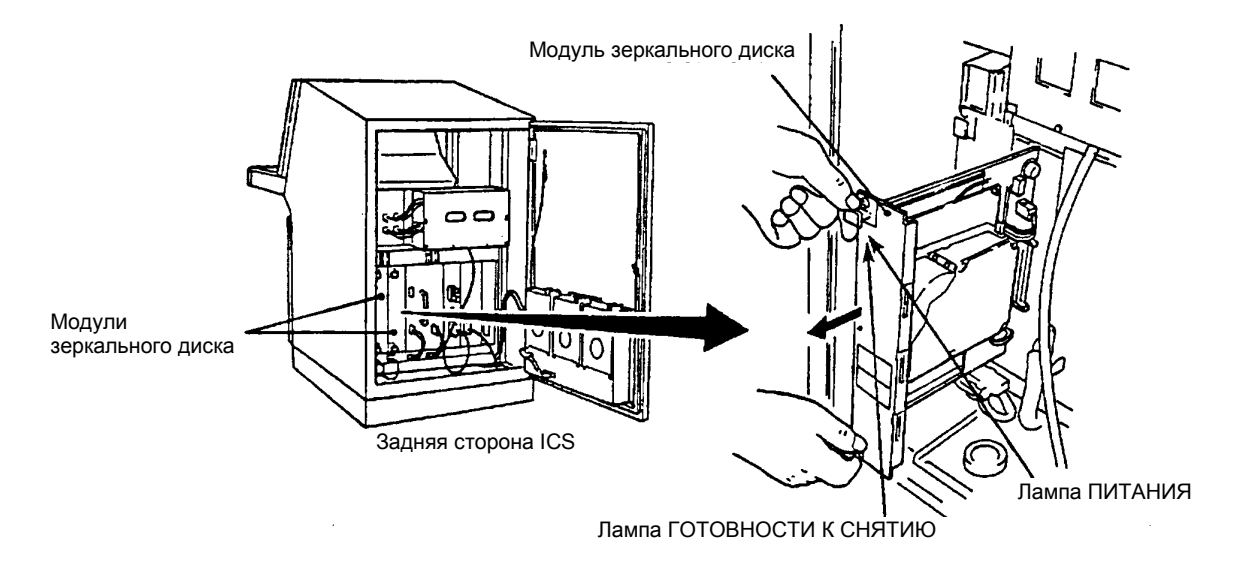

**Рисунок 7.14 Методика отсоединения модуля зеркального диска**

- c Проверьте, чтобы мигала лампа READY TO INSERT (ГОТОВНОСТЬ К ВСТАВКЕ) на задней панели SCN, показанной на Рисунке 7.15.
- d Медленно вставьте жесткий диск в гнездо SCN, придерживая верхнюю и нижнюю рукоятки большим и указательным пальцами обеих рук.
- e Закрепите жесткий диск с помощью верхних и нижних винтов.
- $\Phi$  **Закройте заднюю дверь ICS.**
- g Выровняйте два диска, используя "Панель дисплея состояния локальной станции".

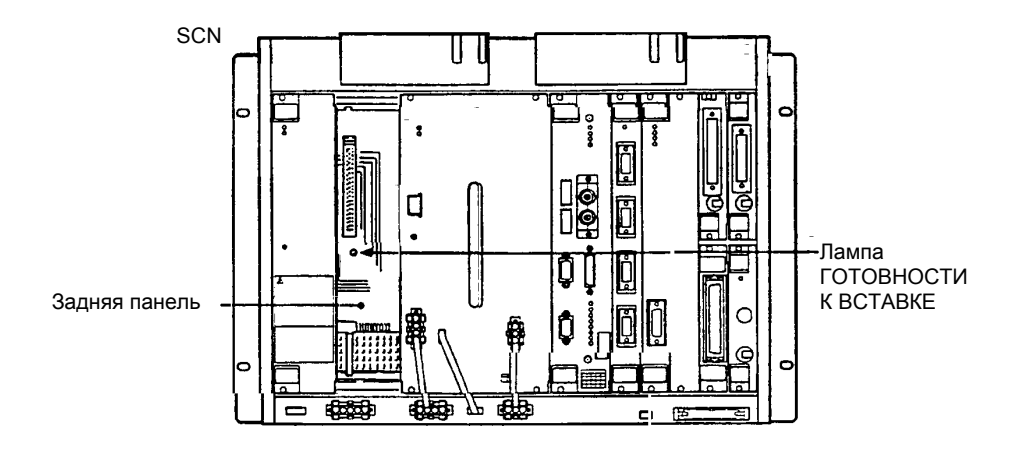

**Рисунок 7.15 Методика подсоединения модуля зеркального диска** 

#### **(7) Замена мышки и инженерной клавиатуры**

Мышка и инженерная клавиатура находятся в выдвигающемся устройстве под рабочей клавиатурой.

Мышку и инженерную клавиатуру можно заменять в онлайновом (оперативном) режиме. Рекомендуется, чтобы во время замены человек, выполняющий эту операцию, сидел на стуле.

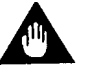

## ВАЖНО

При выдвинутом устройстве клавиатуры не кладите на него слишком большой груз. Если его слишком сильно загрузить, то направляющие рельсы могут согнуться и устройство не сможет убираться.

#### **[Методика отсоединения]**

- c Откройте выдвигающееся устройство под рабочей клавиатурой.
	- $\rightarrow$  Выдвижная панель остановится в определенной точке.
- d Надавите рукоятки на обеих сторонах выдвижной панели у дальнего конца с помощью, соответственно, левого и правого указательных пальцев.
- e Нажимая на рукоятки, вытяните панель на себя примерно на 4 см. Если выдвижную панель тянуть слишком сильно, то она вся выйдет из держателей. Тяните ее медленно и прекратите тянуть, когда край закрашенной части рельса сравняется с краем стола как показано в круге на Рисунке 7.16.

## УКАЗАТЕЛЬ

Если выдвижная панель вытянута по ошибке, то вставьте ее обратно, нажимая на боковые рукоятки выдвижной панели соответственно левым и правым указательными пальцами. Продолжайте нажимать на рукоятки, пока не услышите щелчок; в противном случае выдвижная панель не сможет быть правильно вставлена.

f При замене мышки и инженерной клавиатуры поддерживайте выдвижную панель коленями, чтобы она не упала.

Для отсоединения инженерной клавиатуры выньте ее разъем, находящийся в левом углу задней стороны выдвижной панели.

Для отсоединения мыши сначала ослабьте винты разъема мышки, а затем выньте его.

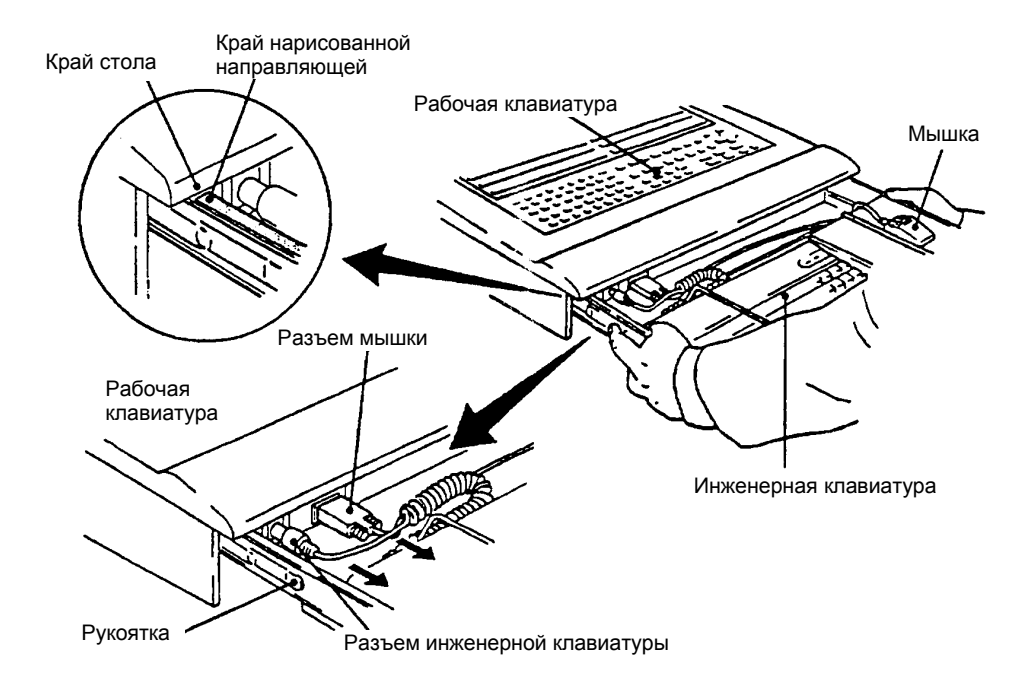

**Рисунок 7.16 Замена мышки и инженерной клавиатуры**

- c Вставьте разъем инженерной клавиатуры в гнездо, расположенное в левом углу задней стороны выдвижной панели. Для мышки, вставьте разъем мышки и затяните винты.
- d Придерживая левую и правую сторону выдвижной панели руками, вставьте эту панель обратно на место под рабочей клавиатурой.
- e После вставки выдвижной панели на место под рабочей клавиатурой, потяните ее и убедитесь, что она останавливается в определенной точке.

#### **(8) Замена батарей**

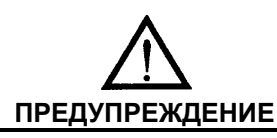

Использовать можно только батареи, указанные фирмой Yokogawa.

Батареи устанавливаются в батарейной коробке, расположенной над гнездовыми вентиляторами в задней секции ICS.

Батареи можно заменять в онлайновом (оперативном) режиме.

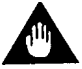

## ВАЖНО

- (1) Батареи используются как резервный источник питания для случаев выхода из строя основного питания а также для выполнения последовательности выключения. Поэтому, если возникает сбой подачи питания при замене батарей в онлайновом режиме, то важные данные и файлы могут оказаться поврежденными, так как батареи в этот момент не смогут использоваться как резервный источник питания.
- (2) Не вынимайте разъем батарей, если на блоке питания горит лампа BATTERY BACKUP (РЕЗЕРВНЫЕ БАТАРЕИ). Лампа BATTERY BACKUP (РЕЗЕРВНЫЕ БАТАРЕИ) горит, когда питание системы осуществляется от батарейного источника питания.

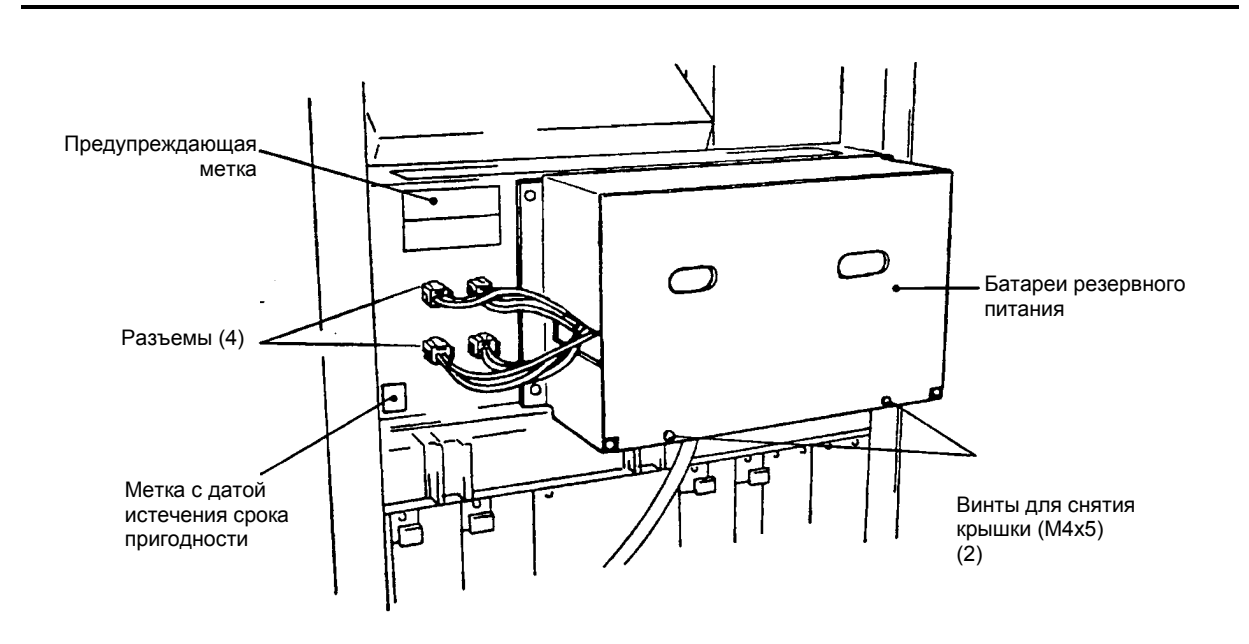

**Рисунок 7.17 Батареи резервного питания**

- **Ф** Откройте заднюю дверь ICS.
- d Четыре кабеля тянутся от батарейной коробки к разъемам с левой стороны. Выньте все четыре разъема.
- e Снимите крышку с батарейной коробки. Для снятия крышки ослабьте с помощью отвертки два винта в нижней части и поднимите ее вверх, захватив пальцами за элипсообразные отверстия.
	- $\rightarrow$  В батарейной коробке находятся четыре батарейных упаковки по шесть батарей в каждой.
- f Отцепите черный ремень, который фиксирует батарейные упаковки. Ремень имеет липкую ленту. Возьмитесь за конец ремня пальцами и оторвите ее на себя. После отрыва лены вытяните ее из стяжки.
- g Выньте батарейную упаковку. Не снимайте фиксирующий (крепежный) черный ремень.

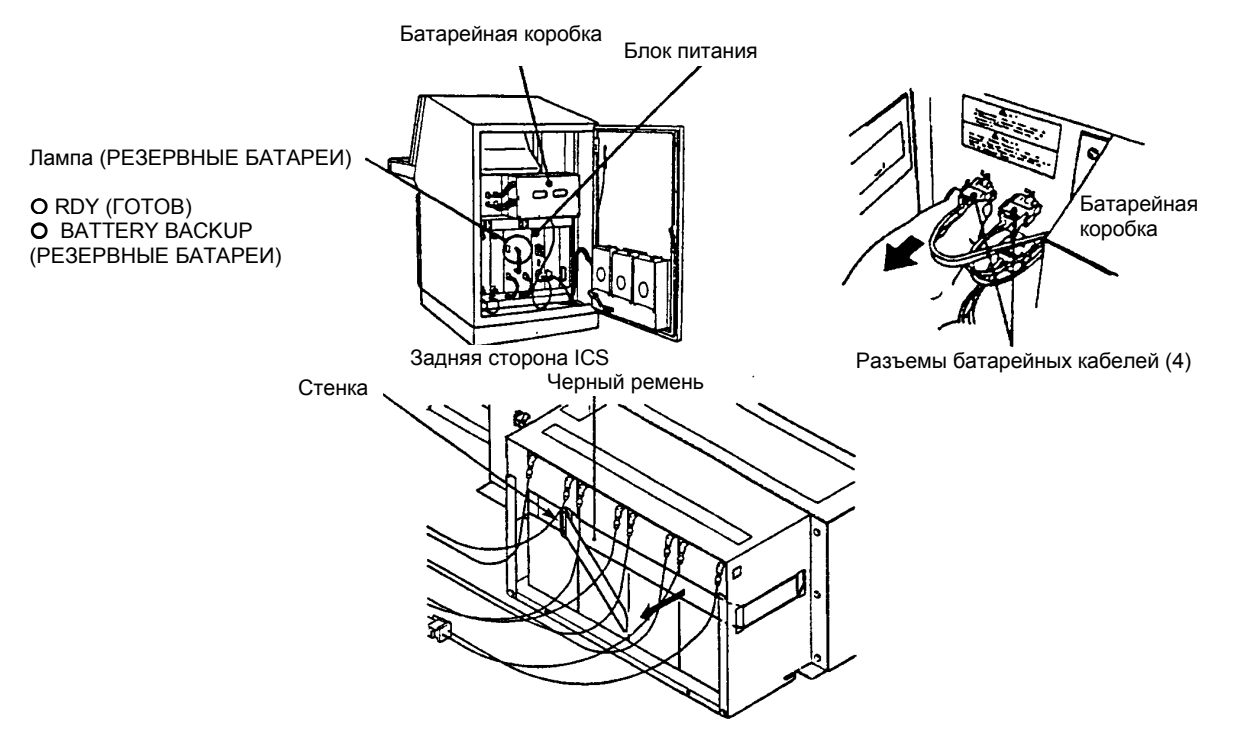

**Рисунок 7.18 Методика отсоединения батарей**

#### **[Методика подсоединения]**

c Вставьте четыре новых батарейных упаковки в батарейную коробку, чтобы соединительные кабели оказались сверху.

## ЗАМЕЧАНИЕ

Использованные батареи должны быть выкинуты (ликвидированы) таким образом, чтобы не загрязнять окружающую среду. Так как технический сервисный центр фирмы Yokogawa восстановит их и будет нести ответственность за их размещение, передайте эти батареи инженеру фирмы, когда он посетит вас.

- d Закрепите черный ремень для фиксировании батарейных упаковок. Пропустите край ремня через стяжку, и сильно натяните ремень на себя. При вытягивании ремня заверните его назад и приклейте конец ремня на нем самом.
- e Оденьте крышку и закрепите ее двумя винтами.
- f Вставьте четыре соединительных кабеля, выходящих из батарейных упаковок, в гнездо разъема, придерживая каждый разъем большим и указательным пальцами. Соединительные кабели могут быть вставлены в гнезда в произвольном порядке.
- g Замените метку с датой истечения срока службы, находящуюся на месте, указанном на Рисунке 7.19 на новую.
- **6** Закройте заднюю дверь ICS.

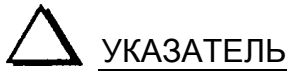

Рекомендуемый срок замены батарей указывается датой, напечатанной на метке " Допустимый срок службы батарей", которая закрепляется на батарейной упаковке.

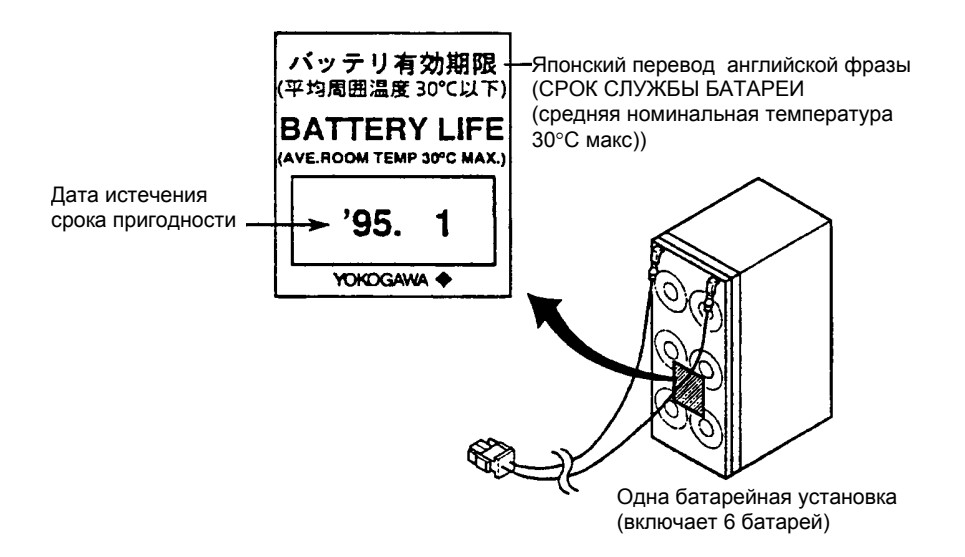

#### **Рисунок 7.19 Метка батарей**

Если метка загрязняется и становится нечитаемой или отрывается, закажите ее, указав номер детали T9028SB.

#### **[Условия хранения батарей]**

При хранении запасных батарей, выполняйте следующие инструкции и следите за условиями хранения (условия окружающей среды).

## ЗАМЕЧАНИЕ

- (1) Оставшаяся емкость от исходного запаса должна составлять не менее 75% от номинального значения
- (2) Если батарея хранится после разрядки, всегда заряжайте ее. Заряжать батарею следует при темпера-
- туре окружающей среды в пределах 40 °С в течении двух недель после ее разрядки. (3) При хранении батарей, повторно заряжайте их не реже одного раза в шесть месяцев.

## **[Условия хранения батарей]**

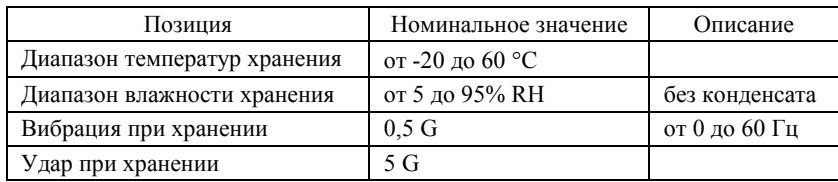

#### **(9) Замена меток функциональных клавиш**

Метки функциональных клавиш размещаются под крышкой функциональных клавиш в середине рабочей клавиатуры. Два листа меток, один для правой стороны, другой для левой стороны считаются набором. В этом разделе рассматривается замена листа для правой стороны. Лист для левой стороны следует заменять совершенно аналогично.

Так как в стандартный набор входит только один комплект меток для функциональных клавиш, то если возникнет необходимость переписать на них имена, закажите дополнительные комплекты.

#### **[Методика отсоединения]**

- 1) Уберите с функциональных клавиш левую и правую пластиковые крышки.
- 2) Возьмите таблицу за верхний правый угол листа метки большим и указательным пальцем. Потяните таблицу вправо и лист меток выйдет через прорезь правого края функциональной клавиатуры.  $\rightarrow$  Метки функциональных клавиш оказались отсоединенными.

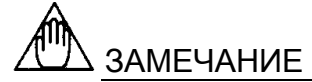

Если таблицу листа меток тянуть наискось или слишком сильно, то метки могут порваться. С метками функциональных клавиш следует обращаться аккуратно.

- c Поднесите лист меток к правому краю и вставьте левый край листа в прорезь с правого края функциональной клавиатуры.
- d Медленно протягивая лист влево вставьте его целиком.
- e Прикрепите левую и правую пластиковые крышки к функциональной клавиатуре.

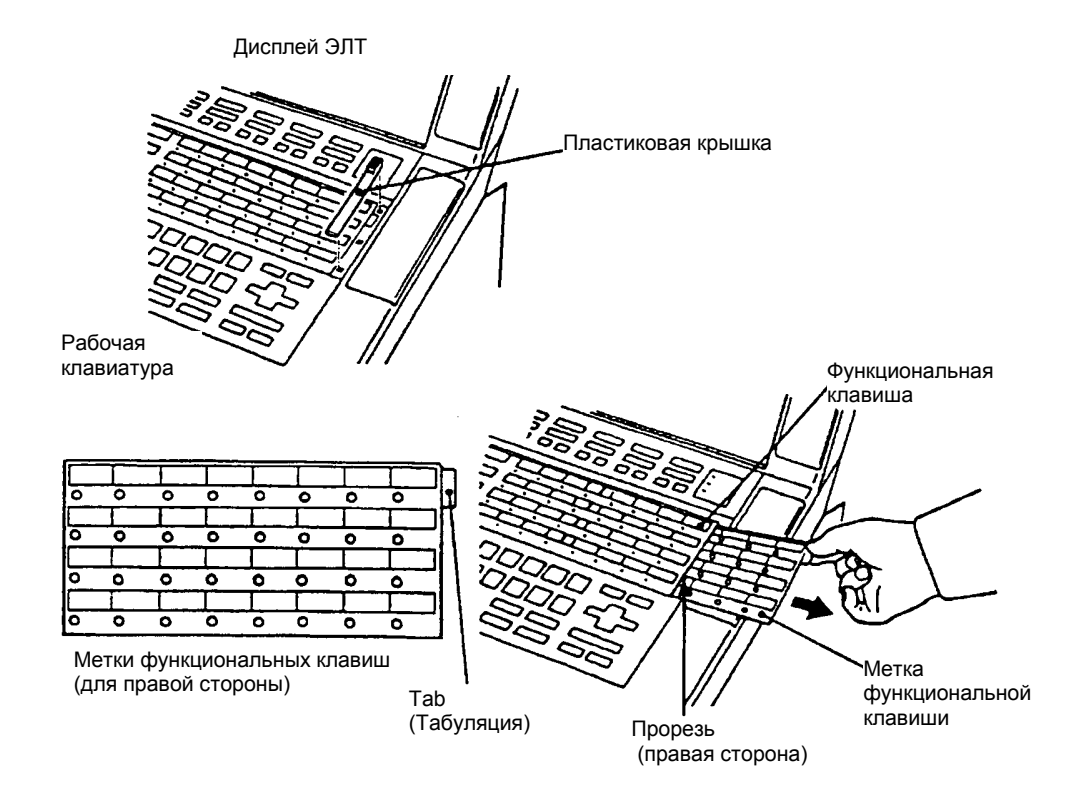

**Рисунок 7.20 Замена меток функциональных клавиш.** 

#### **(10) Замена предохранителя**

Пользователь может заменять предохранители в следующих четырех секциях ICS:

- Сервисный выход
- Гнездовой вентилятор
- Дверной вентилятор
- Дверной вентилятор (на стороне SCN)

Предохранители можно заменять в онлайновом (оперативном) режиме.

#### **(a) Замена предохранителя сервисного выхода**

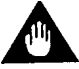

## ВАЖНО

Для показанных ниже двух сервисных выходов используется два предохранителя. Удаление любого предохранителя выключит оба сервисных выхода.

- c Откройте переднюю дверь нижней части ICS.
- d С помощью отвертки поверните крышку держателя предохранителя влево (против часовой стрелки) o Теперь предохранитель можно вынуть.
- e Замените старый предохранитель на новый.
- f Установите новый предохранитель в держатель и поверните крышку направо, чтобы закрепить его.
- g Закройте дверь.

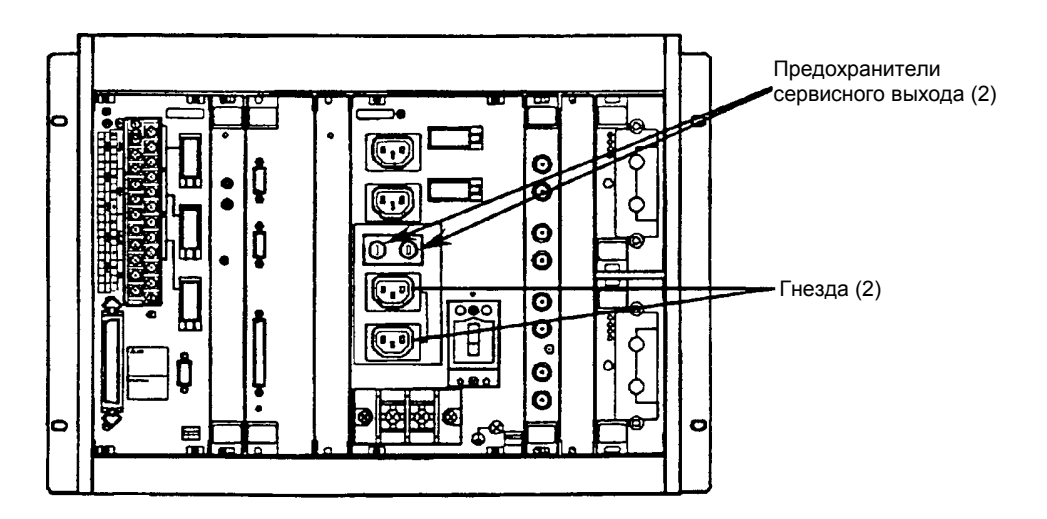

**Рисунок 7.21 Замена предохранителей сервисного выхода.** 

#### **(b) Замена предохранителя дверного вентилятора**

Устройство предохранителя дверного вентилятора состоит из двух наборов предохранителей. Первичный предохранитель защищает источник питания от короткого замыкания в кабеле питания от SCN до вторичных предохранителей дверного вентилятора или на разъеме. Он расположен в нижней правой части задней панели SCN.

Один вторичный предохранитель располагается в нижней части каждого дверного вентилятора. Он защищает источник питания от короткого замыкания в вентиляторе. Чтобы получить доступ ко вторичному предохранителю, вытяните дверной вентилятор.

- **Ф** Откройте заднюю дверь ICS.
- d Отсоедините три вентилятора, используя методику, описанную в Подразделе (1) Раздела 7.5.2.
- Э Возьмите предохранитель пальцами и вытяните его вверх.
- f Замените предохранитель на новый.
- g Возьмите новый предохранитель пальцами, совместите его штыри (концы) с гнездом и вставьте его в гнездо.
- h Подсоедините вентилятор с помощью методики, описанной в Подразделе (1) или (2) Раздела 7.5.2.
- i Закройте дверь.

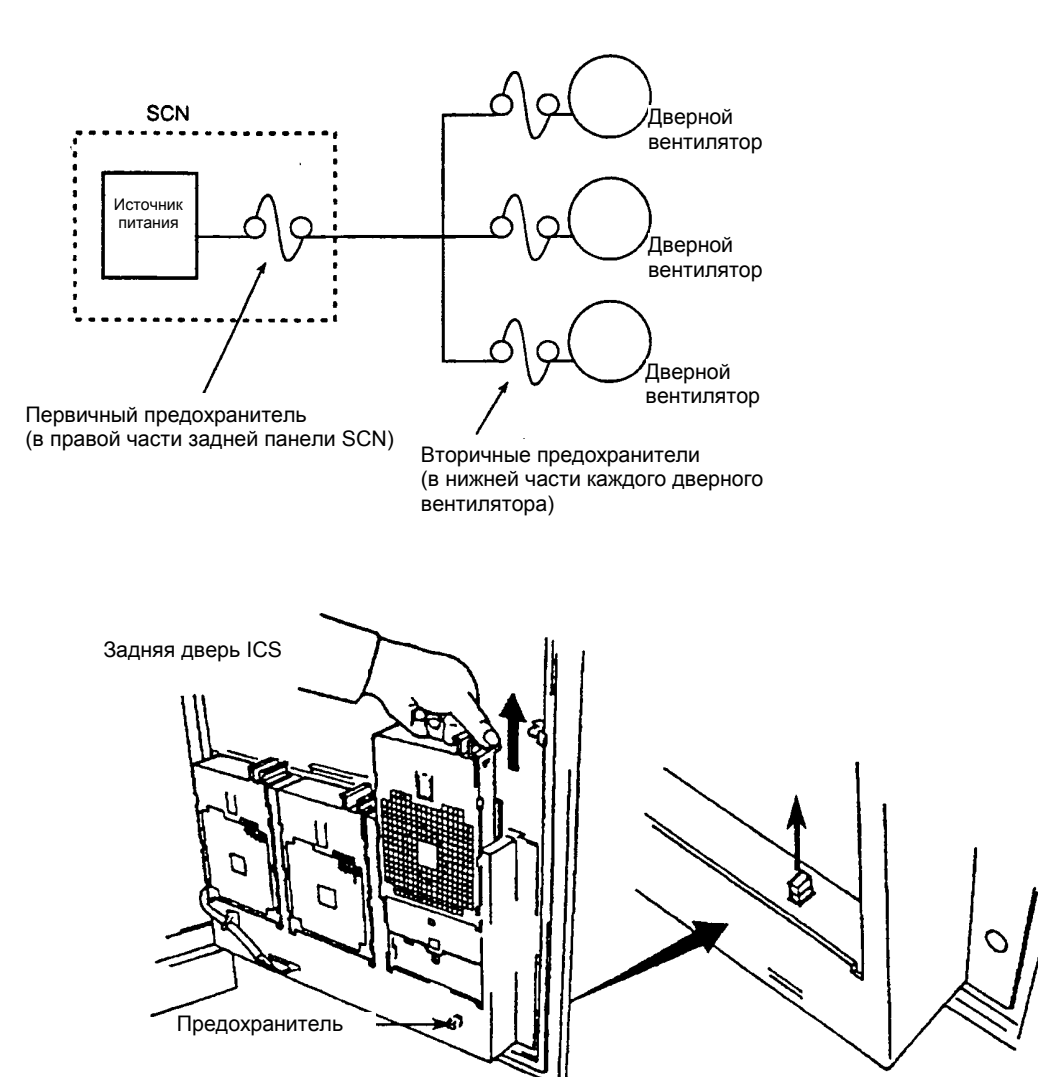

**Рисунок 7.22 Замена предохранителя дверного вентилятора**
### **(с) Замена предохранителя гнездового вентилятора (со стороны SCN)**

Имеется два предохранителя гнездового вентилятора, каждый из которых расположен в нижней части соответствующего вентилятора. Чтобы получить доступ к предохранителю, вытяните вентилятор. Нет необходимости снимать оба гнездовых вентилятора перед заменой предохранителей на гнездовом вентиляторе.

- **<sup>©</sup>** Откройте заднюю дверь ICS.
- d Снимите вентиляторы, как сказано в (2) Раздела 7.5.2.
- e Вытяните предохранитель гнездового вентилятора, захватив его пальцами.
- f Замените предохранитель на новый.
- g Возьмите новый предохранитель пальцами, совместите его штыри (концы) с гнездом и вставьте его в гнездо.
- h Подсоедините вентиляторы, как сказано в (2) Раздела 7.5.2.
- i Закройте дверь.

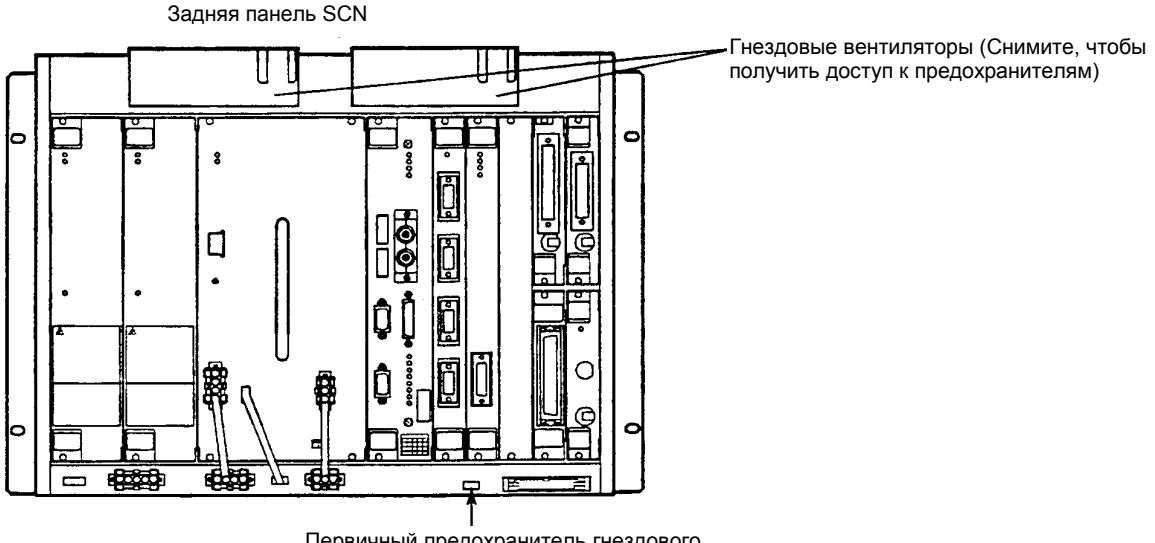

Первичный предохранитель гнездового вентилятора (со стороны SCN)

**Рисунок 7.23 Замена предохранителя гнездового вентилятора (со стороны SCN)** 

#### **(11) Замена реле**

Реле используются на распределительном щите и модуле контактной колодки ICS.

Реле можно заменять в оперативном (онлайновом) режиме.

Если требуется заменить реле по причине ее неисправности, то замену следует выполнять в соответствии со следующей процедурой.

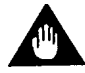

# ВАЖНО

Снятие реле вызовет следующие реакции:

Модуль контактной колодки

- Реле RDY: Выходы контактов состояния процессора открываются на обеих клеммах NO-C (Нормально разомкнутой) и NC-C (нормально замкнутой).
- Реле AUX: Выходы дополнительного контакта открываются на обеих клеммах NO-C (Нормально разомкнутой) и NC-C (нормально замкнутой).
- Реле PALM: Выходы контактов состояния подачи питания открываются на обеих клеммах NO-C (Нормально разомкнутой) и NC-C (нормально замкнутой).

Распределительный щит

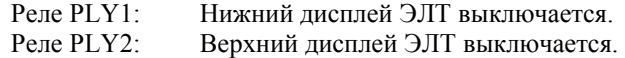

- **Ф** Откройте переднюю дверь нижней части ICS.
- d Выньте реле из гнезда, сдвинув запирающую рукоятку. Для реле, расположенных на распределительном щитке, запирающую рукоятку следует сдвинуть вправо; для реле, расположенных на модуле контактной колодки ее следует сдвинуть вниз.
- Э Замените реле на новое.
- f Возьмите новое реле пальцами, совместите штыри (концы) с гнездом и вставьте реле в гнездо.
- g Закрепите реле с помощью запирающей рукоятки.
- **6** Закройте дверь.

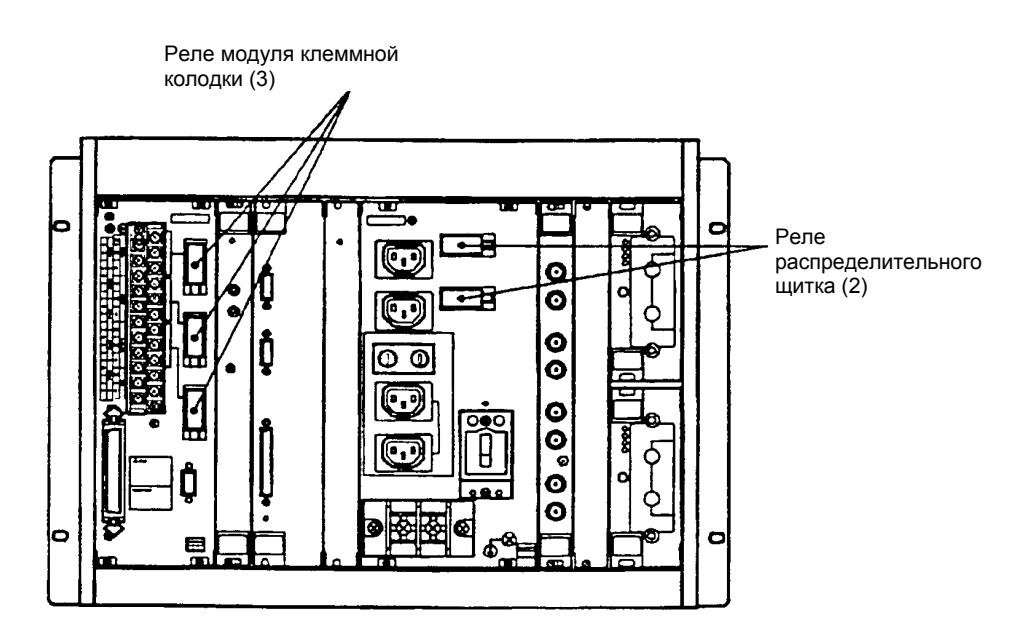

**Рисунок 7.24 Замена реле**

### **(12) Замена платы /модуля в SCN**

В этом подразделе рассматривается методика замены различных плат и модулей, установленных в SCN.

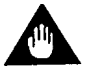

# ВАЖНО

Для замены любой платы или модуля, которые еще не рассматривались в предыдущих разделах, выключите ICS (отключите основную подачу питания) прежде чем приступать к замене.

### **[Методика отсоединение]**

- c Прежде всего отключите кабель, подсоединенный к плате или модулю. Уберите кабель V (E) сети и модуль подключения V (E) сети в модуле.
- d Ослабьте два или четыре винта (M 2,5 черный цвет), которые фиксируют положение платы или модуля (винты следует снять).
- e Используя верхнюю ручку или верхнюю и нижнюю ручки, вытяните плату или модуль на себя. Если плата или модуль не имеют ручек, как например распределительный щит, или модуль контактной колодки, то вытягивайте их придерживая за выступающие части, например за гребенку контактов соединителя.
- f Замените необходимую плату или модуль.

### **[Методика подсоединение]**

- c Вставьте новую или проверенную плату или модуль в SCN, совместив ее с направляющими SCN. Плата или модуль должны быть плотно вставлены в разъем на задней панели SCN.
- d Закрепите плату или модуль на передней поверхности SCN с помощью винтов (M 2,5 черный цвет).
- e Подсоедините кабели, которые были сняты в начале разборки.
- f Установите переключатель связи на модуле подключения V сети в положение ENBL (ВКЛЮЧЕНО).

### **7.5.3 Элементы (детали) которые не могут заменяться пользователем**

В Таблице 7.3 приводятся элементы, которые не могут заменяться пользователем, так как для их замены требуются специальные инструменты и методики. Если вам потребовалось заменить эти элементы, обращайтесь, пожалуйста, к уполномоченному инженеру по обслуживанию или в ближайший технический сервисный центр фирмы Yokogawa (YSV).

## **Таблица 7.3 Элементы, не заменяемые пользователем**

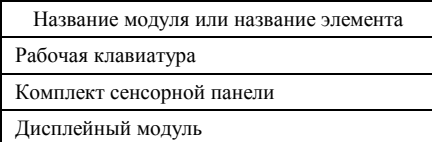